Confidential

# SmileSound **FULL PROGRAMMABLE SOUND DECODER**

# スマイルサウンドデコーダ取り扱い説明書

Ver.2022.10.7

デスクトップステーション株式会社 DCC電⼦⼯作連合

# <span id="page-1-0"></span>1. ⽬次

- 1. 目次
- 2. [はじめに](#page-3-0)
	- 2.1. [スマイルサウンドデコーダとは](#page-3-1)
	- 2.2. [仕様](#page-3-2)
	- 2.3. [サポート・有償交換](#page-3-3)
	- 2.4. [保証規定](#page-4-0)
- 3. [環境構築](#page-5-0)
	- 3.1. 必要なハードウェア一覧
	- 3.2. [ソフトウェア](#page-5-2)
- 4. USB[ライター](#page-7-0)
	- 4.1. USB[ライターとは](#page-7-1)
	- o 4.2. サウンドの書込み方法
	- 4.3. 手動書込み
	- 4.4. [⾃動認識](#page-9-0)
	- 4.5. [ファームウェアのアップデート](#page-10-0)
- [5. DesktopStation SoundProgrammerDSSP](#page-13-0)
	- **[5.1. DSSP](#page-13-1)とは?**
	- 5.2. [画⾯の説明](#page-13-2)
		- 5.2.1. サウンドフロー編集画面
		- 5.2.2. CV・デコーダ設定画面
		- 5.2.3. ログ画面
		- 5.2.4. ファームウェアアップデート画面
	- 5.3. [使⽤するファイル](#page-18-0)
	- 5.4. [サウンドデータを開く](#page-18-1)
	- 5.5. [サウンドデータを保存する](#page-19-0)
	- 5.6. [サウンドデータをデコーダに書込む](#page-19-1)
	- 5.7. [デコーダの設定を変更する](#page-20-0)
		- 5.7.1. [アドレスを変更する](#page-21-0)
		- 5.7.2. 音量を変更する
		- 5.7.3. [モータを調整する](#page-23-0)
	- 5.8. [サウンドデータを編集する](#page-24-0)
		- 5.8.1. サウンドフローの編集画面
		- 5.8.2. [サウンドフローを新規に追加する](#page-25-0)
		- 5.8.3. [コマンドを追加する](#page-26-0)
		- 5.8.4. 再生される音ファイルを差し替える
		- 5.8.5. [サウンドフローを追加する](#page-29-1)
		- 5.8.6. 音を鳴らす
		- 5.8.7. [分岐とジャンプを組み合わせる](#page-33-1)
		- 5.8.8. [変数を使う](#page-33-2)
- 6. [サウンドフロー仕様](#page-35-0)
	- 6.1. [サウンドフローとは](#page-35-1)
	- 6.2. [サポートするファイル](#page-35-2)
	- 6.3. [サウンドフローの動き](#page-36-0)
- 6.4. CSV[スクリプトの記述](#page-36-1)
- 7. [サウンドフローの解説](#page-37-0)
	- 7.1. [⽤があるまで待機する](#page-37-1)
- 8. コマンド一覧
	- [8.1. aux](#page-39-1)
	- [8.2. call](#page-39-2)
	- [8.3. date](#page-40-0)
	- [8.4. echo](#page-40-1)
	- [8.5. exit](#page-41-0)
	- [8.6. if](#page-41-1)
	- [8.7. goto](#page-42-0)
	- [8.8. label](#page-42-1)
	- [8.9. let](#page-43-0)
	- [8.10. monf](#page-44-0)
	- [8.11. play](#page-44-1)
	- [8.12. plyx](#page-44-2)
	- [8.13. pit](#page-45-0)
	- [8.14. ret](#page-46-0)
	- [8.15. set](#page-46-1)
	- [8.16. sply](#page-47-0)
	- [8.17. stop](#page-47-1)
	- [8.18. slim](#page-48-0)
	- [8.19. vol](#page-48-1)
	- [8.20. volm](#page-48-2)
	- [8.21. wait](#page-49-0)
	- [8.22. wrnd](#page-49-1)
	- [8.23. wspd](#page-49-2)
	- [8.24. wtrg](#page-50-0)
	- [8.25. xif](#page-50-1)
- [9. CV](#page-52-0)一覧 [9.1. CV54](#page-53-0) 9.2. CV185〜[CV194 AUX](#page-53-1)設定
- $\bullet$  [10. FAQ](#page-54-0)
	- 10.1. Serial[モニタが反応しない](#page-54-1)
	- 10.2. うまくスケッチやFS[がアップロードできない](#page-54-2)
	- 10.3. サウンドをループさせると、変な音が入る
	- 10.4. サウンドを再生すると、ノイズが出る
	- 10.5. ファイル名が長いと認識されない
	- 10.6. USB[ライターが認識されない](#page-54-6)
	- 10.7. 走行がギクシャクする
	- o 10.8. LEDを直接、AUXやヘッドライト・テールライトに配線して良いですか?
	- 10.9. ExpBoard M21 Groundを使ってDCジャックによる電源供給をするとき、音が鳴らない
- 11. [ライセンス](#page-56-0)

## <span id="page-3-0"></span>2. はじめに

### <span id="page-3-1"></span>2.1. スマイルサウンドデコーダとは

スマイルサウンドデコーダは、日本国内で設計・開発され、全世界で共通で使用可能なNMRA DCC規格に準 拠したDCCサウンドデコーダです。

全てサウンドフローと呼ばれるスクリプトによって、サウンドプログラミングの記述を⾏います。同時並列 にサウンドフローを実行可能なインタプリタ・サウンドエンジンを備えることにより、様々な鉄道車両の挙 動や表現を実現でき、表現豊かなサウンドモデル化に貢献します。

以下の特徴を有します。

- RP2040と16MB(128Mbit)の大容量・高速FLASHメモリを活用したサウンドデコーダ
- 平易でシンプルかつ高機能なインタプリタエンジンを搭載し、最大16点のユーザーカスタムプログラ ムを同時実⾏可能。状態遷移を表現可能なサウンドプログラミングを実現
- 最大同時発音数10チャンネル, 32kHz 16bitの再生に対応。省メモリ対応に貢献する16kHz及び8kHzの サンプルレート及び8bit⾳声もサポート。
- RailCom(BiDi)等、ワールドワイドで普及が進むDCC関連技術の標準搭載
- 専用アダプタを介してUSB経由による高速ファームウェア・サウンドデータの更新
- オープンサウンドデータの膨大なサウンドライブラリを移植可能な機能・パフォーマンスの実現
- アナログ制御には未対応

#### <span id="page-3-2"></span>2.2. 仕様

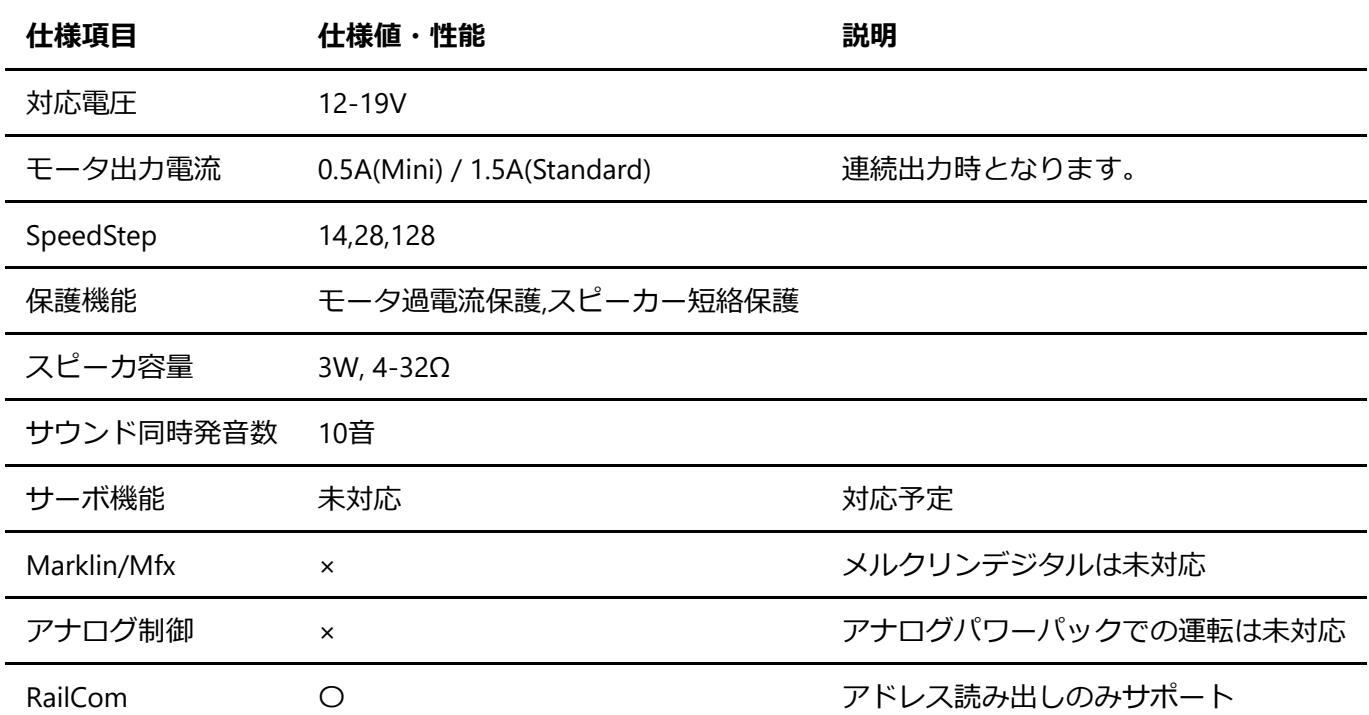

### <span id="page-3-3"></span>23 サポート・有償交換

SmileSoundデコーダのサポートは、デジタル鉄道模型フォーラム (https://desktopstation.net/bb/)にご投 稿ください。

デコーダの故障や初期不良は、デスクトップステーションオンラインストアの問い合わせページか、メール でご連絡ください。

初期不良の際は無償で良品と交換させていただきます。ユーザー起因による故障は、有償交換とさせていた だきます。期間の定めがありますので、後述の保証規定を参照ください。

有償交換費⽤ 3000円

#### <span id="page-4-0"></span>2.4. 保証規定

#### 【保証範囲】

当社は、この書⾯に記載された製品について保証します。

【保証期間】

ユーザーの購入日より、1年間とします。 また、有償修理・有償交換は、購入日より、3年間とします。

なお、超上級者品・プロトタイプ品と明記された商品については、ユーザーに⼀定のリスクを担保して頂く 代わりに、価格割引を行っていることから、保証期間は購入日より1ヵ月以内とします。

保証内容】

この書⾯に記載された内容について、保証期間内に当社の責に帰すべき瑕疵により不具合が発⽣した場合 は、代品との交換または補修を無料で⾏います。保証期間を経過した場合は、有償になります。

該当製品の販売が終了した場合には、代替製品に変えさせていただく場合がございます。

#### 【有償修理・有償交換】

保証期間内であっても、次のような事項に該当する場合は、有償修理または有償交換となります。

- 購入場所及び購入日を証明する情報(注文メール,納品書,領収書等)の提示がない場合
- ユーザーまたは加工業者の取り付け作業に起因する不具合、故障(例えば、搭載中の絶縁不良等によ るショート故障,誤った配線での故障等)
- 表示された商品の性能を超えた用途に使用された場合の不具合(例えば、HO向け製品をGゲージや1番 ゲージなどに使用)
- 商品または部品の経年変化(使用に伴う消耗、摩耗など)や経年劣化またはこれらに伴うその他の不 具合
- 保管場所・搭載場所の環境に起因する要因。埃、髪・ペットの毛、粉塵、高温多湿、結露、腐食また はその他の不具合
- 商品または部品の材料特性に伴う仕様(基板端面の処理、コネクタの錆・劣化など)
- 天災その他の不可抗力(例えば、暴風、豪雨、高潮、地震、落雷、洪水、地盤沈下、火災など)によ る不具合またはこれらによって商品の性能を超える事態が発⽣した場合の不具合
- 操作の誤り、調整不備または適切な維持管理を行わなかったことによる不具合(例えば、車輪やレー ルの清掃、コマンドステーションのメンテナンスなど)
- ユーザー自身の取付け、修理、改造(必要部品の取り付け・取外しを含む)に起因する不具合

【修理・交換の対象】

次のような事項に該当する場合は、保証・有償修理または有償交換が受けられません。

- 犯罪などの不法な行為に入手された場合
- 弊社または弊社代理店以外の手段で購入・受領された場合
- 競合企業または個人が、製品の分析のために購入・改造された場合
- 日本国内向け製品を、海外で使用されている場合
- 当社が提供するファームウェア以外を使用された場合
- 弊社製品の模造品、弊社の許可なく改造された品
- 弊社からサポートを受けられない旨を説明され、購入・入手された場合 (サンプル品、B級品等)

【保証規定の改訂】

本保証規定は、予告なく改訂する場合があります。

### <span id="page-5-0"></span>3. 環境構築

Windows 10またはWindows 11を想定しています。 Mac等でのエミュレーションソフトウェア環境を使用す る場合には、ユーザーの⾃⼰責任にて対応ください。

予めDSSPでサウンドデータをUF2(書込み⽤パッケージ化。ssdx形式への復元は不可能)化して頂くことで、 MacやLinuxでも書き込みのみ可能です。

### <span id="page-5-1"></span>3.1. 必要なハードウェア一覧

SmileSoundを利用するためには、以下の機器が必要となります。保有していない場合、機能に制約を受ける 場合があります。

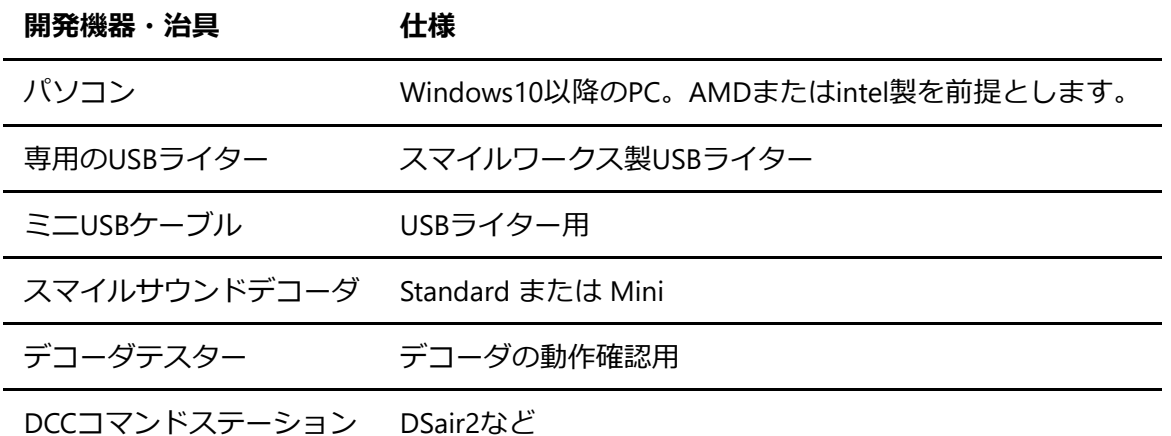

### <span id="page-5-2"></span>32 ソフトウェア

本説明書で使⽤するソフトウェアを以下に掲載します。

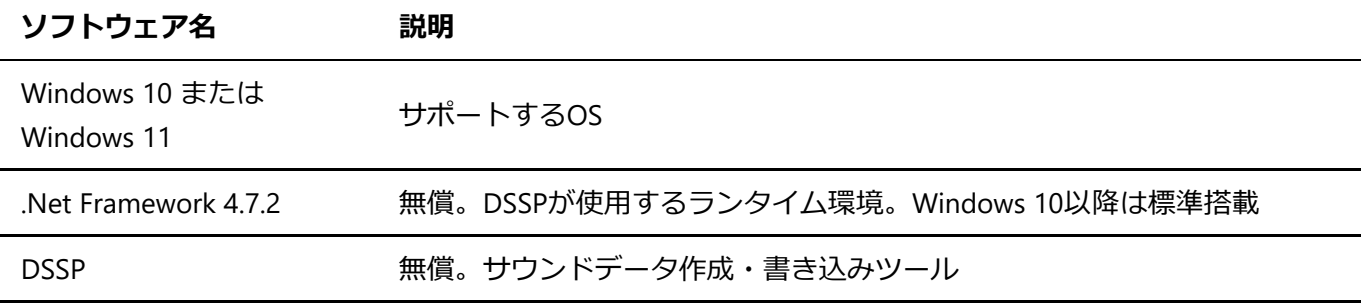

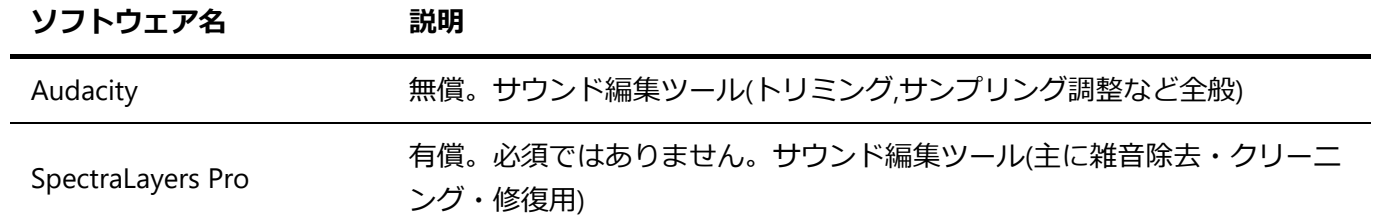

# <span id="page-7-0"></span>4. USBライター

### <span id="page-7-1"></span>4.1. USBライターとは

スマイルサウンドデコーダは、現時点でUSB経由での書込みしかサポートしていません。ファームウェアと サウンドデータは、USBライターを介して書き込みを行います。USB配線は、ポゴピン(バネを内蔵した剣山 のようなもの)を使って、USBライターとデコーダの間を接続しています。

Next18のスマイルサウンドデコーダは指で簡単に取り外しできますが、MTC21のスマイルサウンドデコーダ を取り外すときには、ツメやプラスチックのピン、ギター⽤のピック等を⽤いてください。この時、デコー ダ基板上の部品に取り外しに使った治具の先などが直接当たらないように気を付けてください。

スマイルサウンドデコーダにファームウェアやサウンドデータを書込む方法は、いくつかの方法がありま す。

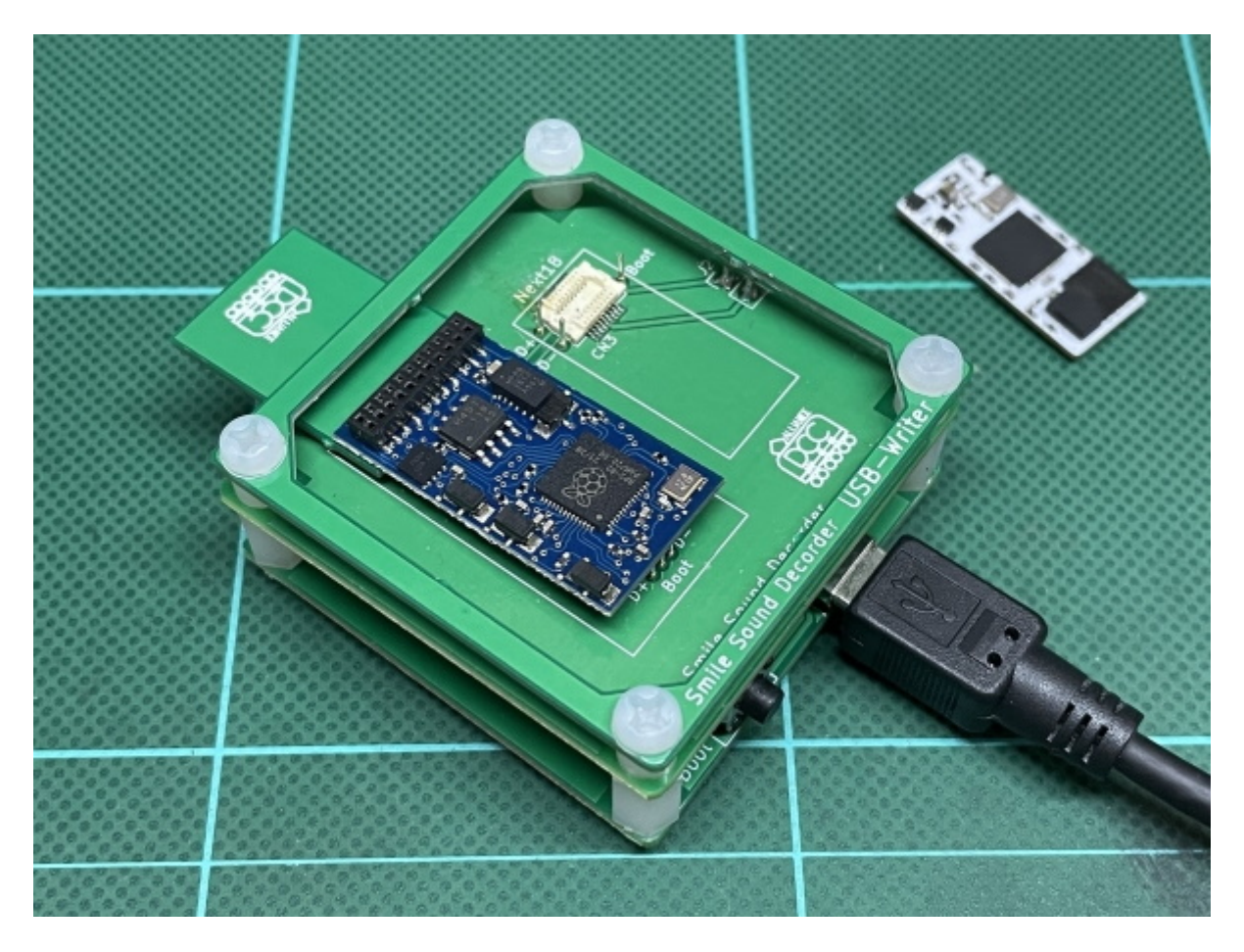

### <span id="page-7-2"></span>4.2. サウンドの書込み方法

DSSPを使うことで、ファームウェアの書き込みと、サウンドデータの書き込みが行えます。2つの書込み方 法がありますが、通常は、DSSPを使った直接書き込み機能である「SmileSoundデコーダにサウンドを書込 む」の利⽤を推奨します。

- サウンドデータをUF2形式でエクスポート
- SmileSoundデコーダにサウンドを書込む

サウンドデータをUF2形式でエクスポートした場合、後述の手動書込みで利用できます。

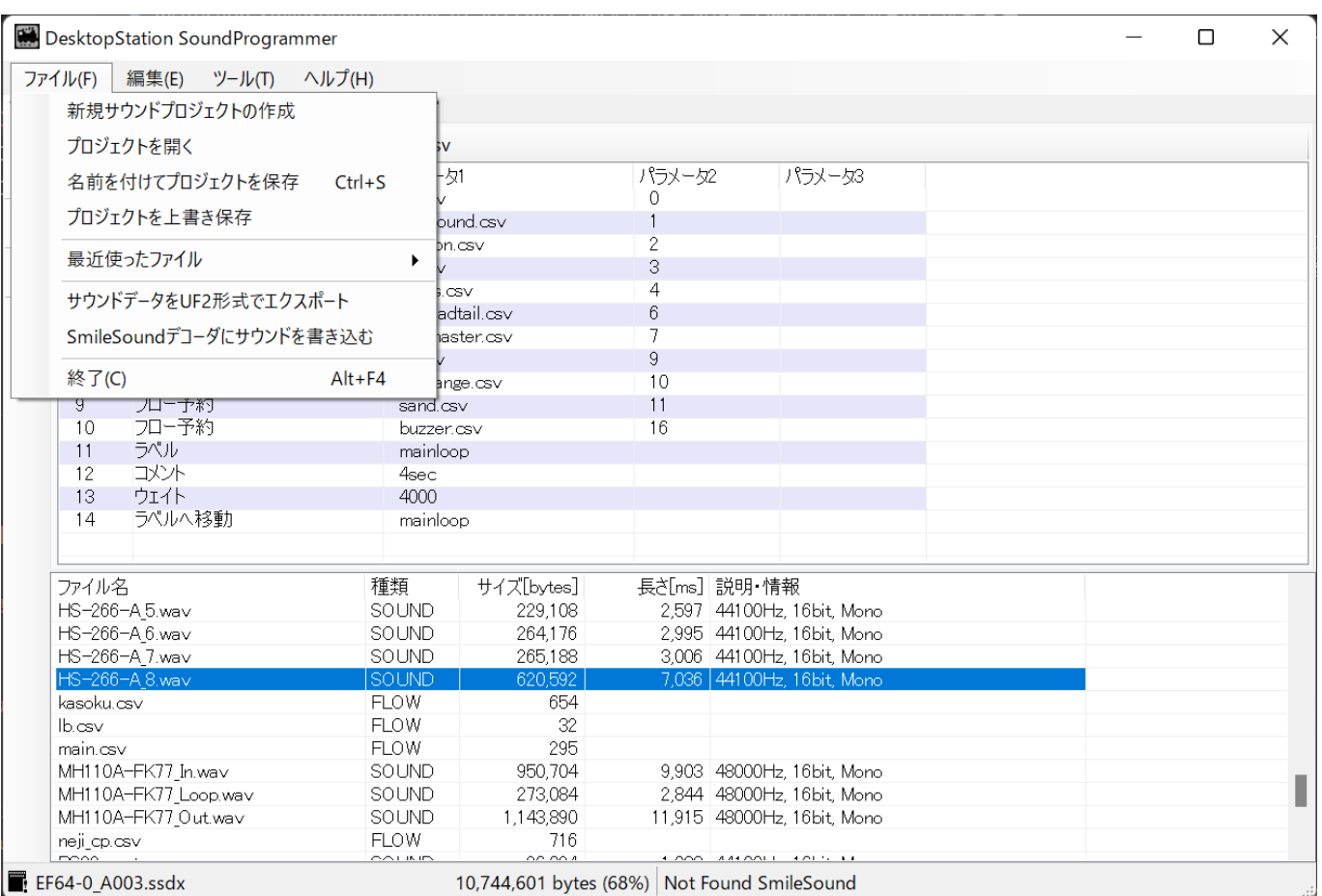

 $\Box$ : EF64-0\_A003.ssdx

10,744,601 bytes (68%) Not Found SmileSound

### <span id="page-8-0"></span>4.3. 手動書込み

ここでは、DSSPを使わずに、エクスポートされたUF2ファイルを書込む方法について説明します。通常、手 動書込みの操作は不要ですが、うまくPCにスマイルサウンドデコーダが認識されない時には、この方法を取 ってください。

ボタン操作をしないと、パソコンにUSBライターを繋げたとき、⾃動的にUSBドライブが表⽰されません。 USBライターにある、ボタンを押しながら、パソコンにUSBライターを繋げてください。パソコン上でUSBド ライブが表⽰されれば、ボタンを離して構いません。

DSSPは、ドライブとして認識したスマイルサウンドデコーダも、⾃動で判別して書き込みを⾏えます。

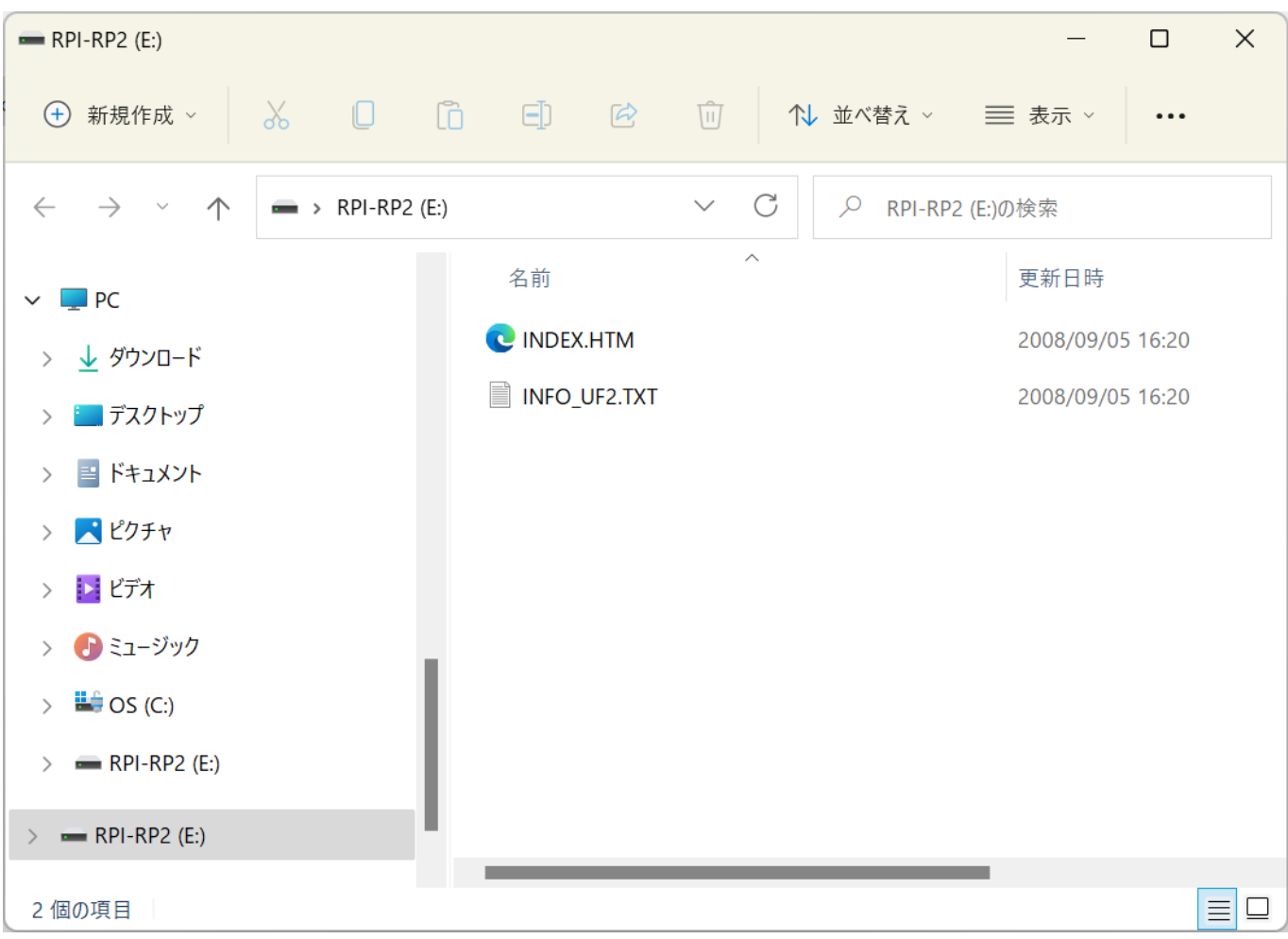

#### **⼿ 順 操作⽅法**

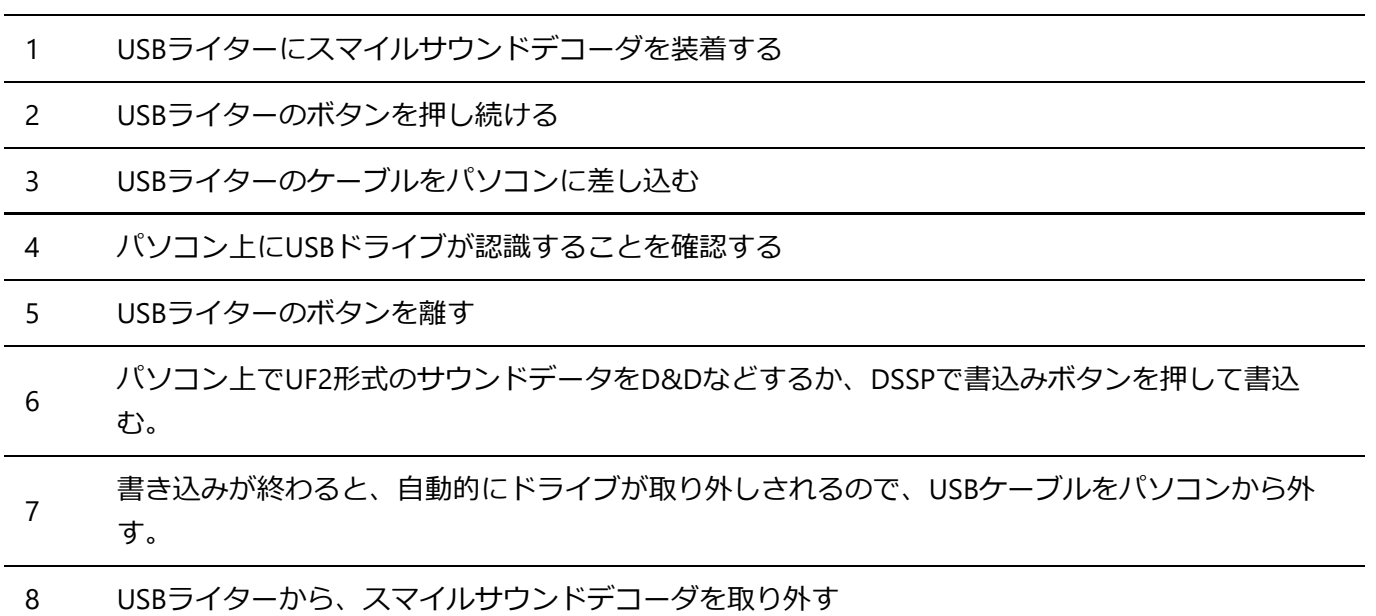

#### 9 書き込み作業完了

### <span id="page-9-0"></span>4.4. ⾃動認識

DSSPでは、ドライブとして認識していないスマイルサウンドデコーダを検出して、強制的にドライブを開く 処理を⾏って、書き込みができるようにする機能が搭載されています。

PCの環境やUSB機器の状況によっては、うまく行かないケースが稀に発生します。そのときは、前述の手動 書込み操作を⾏ってください。

自動認識の場合の操作手順は以下の通りです。

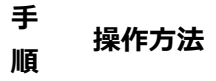

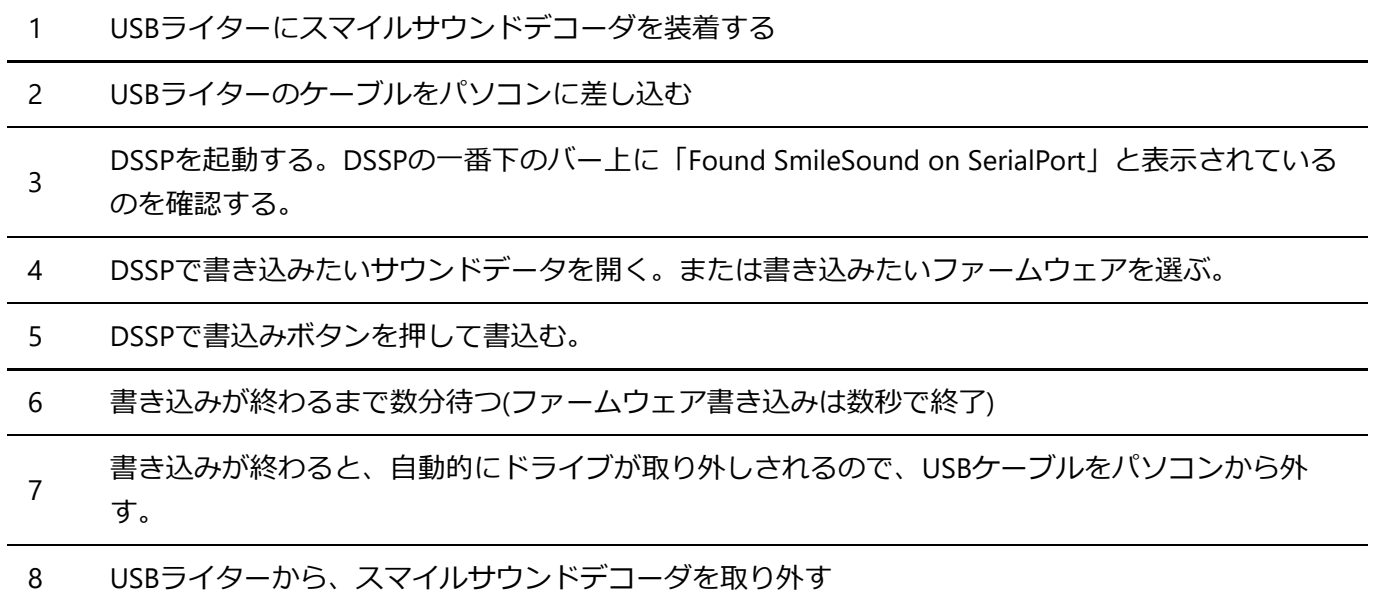

9 書き込み作業完了

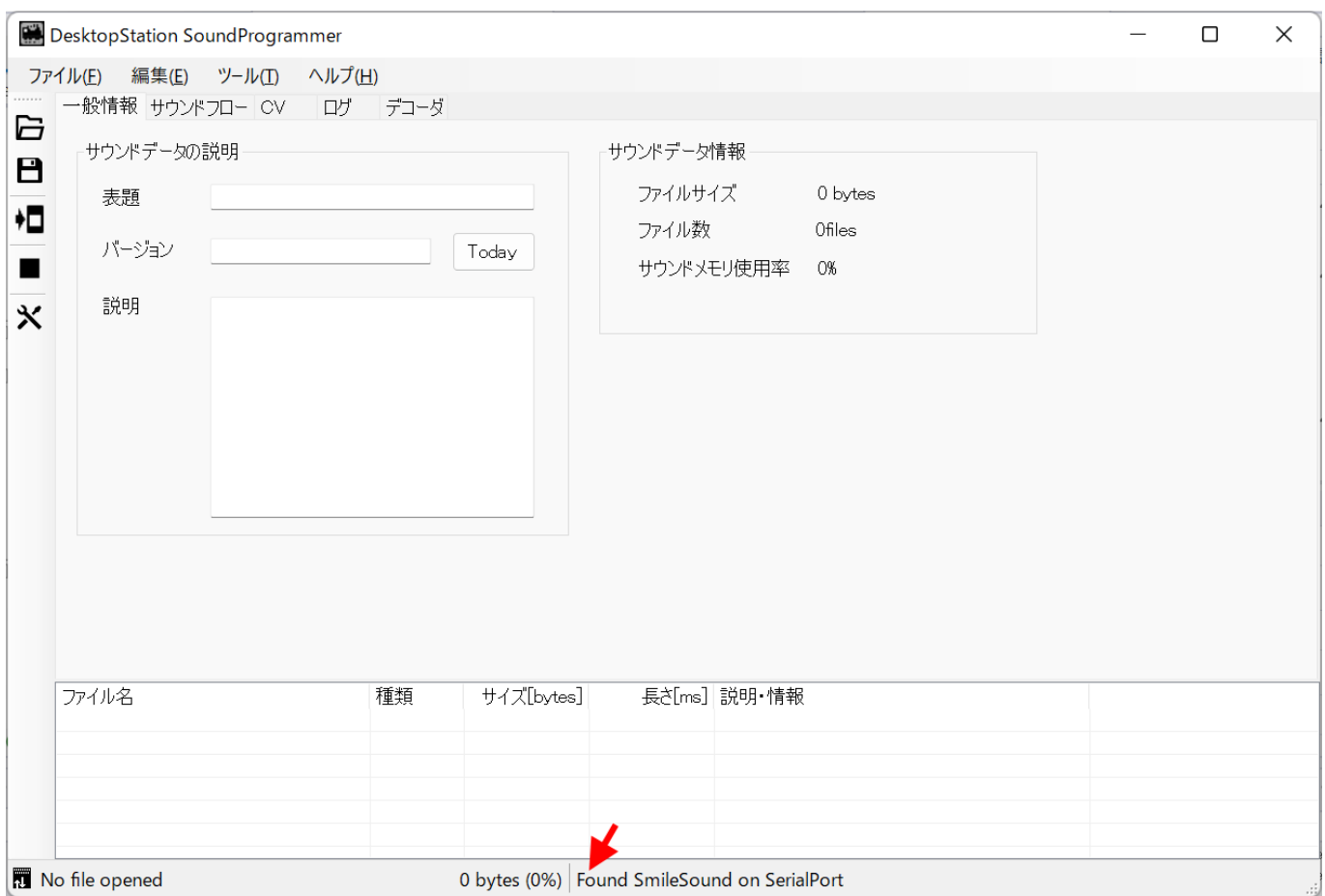

### <span id="page-10-0"></span>4.5. ファームウェアのアップデート

DSSPを使って、ファームウェアのアップデートを行うことができます。過去の複数のバージョンを用意して いますので、トラブル時等にはバージョンを戻すことができます。

「デコーダ」タブを選択すると、ファームウェアのアップデート操作が行えます。

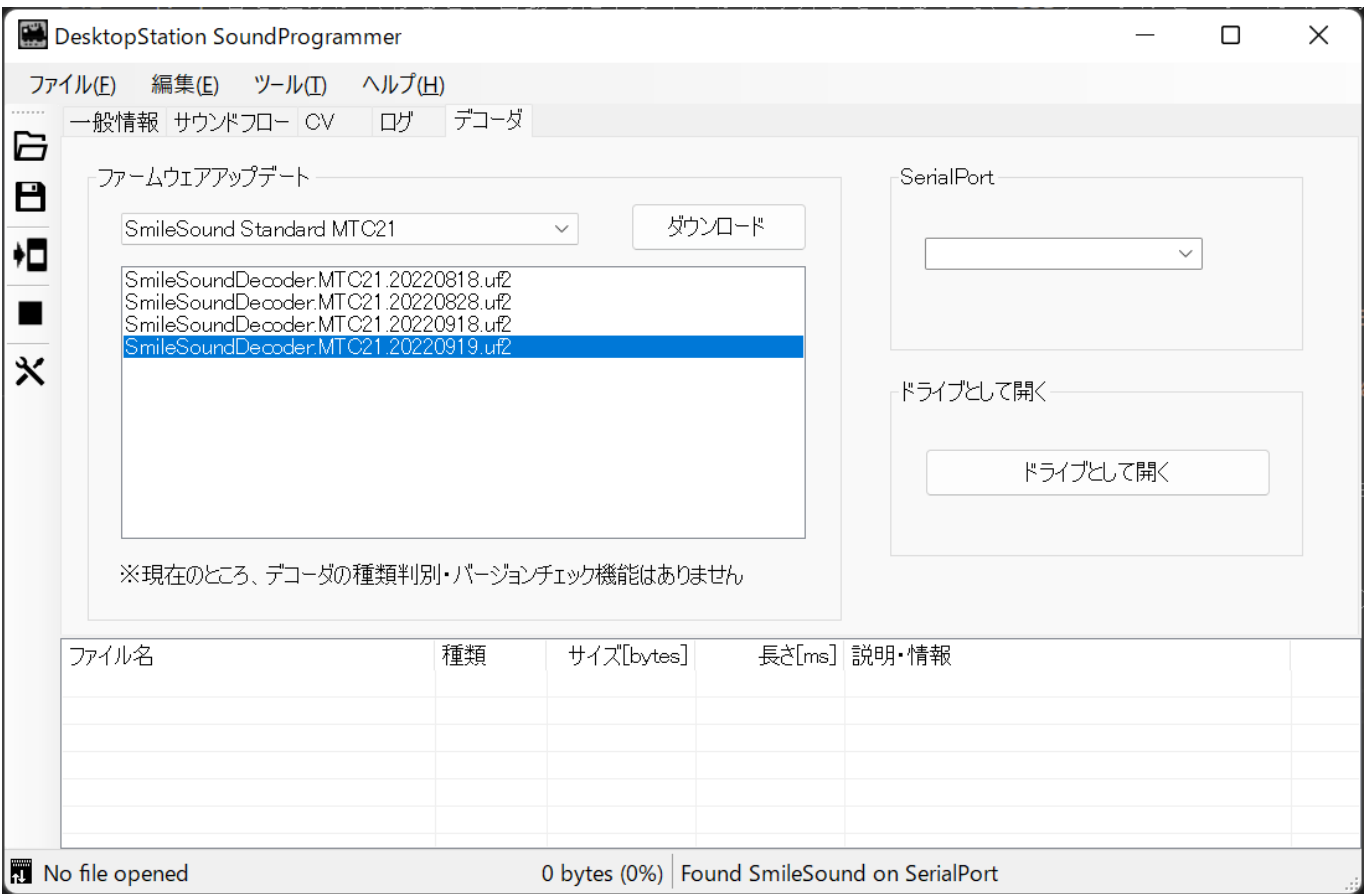

ファームウェアは、MTC21版とNext18版で異なります。間違えて書込むと、モータが動かないなどの不具合 が出ますので、ご注意ください。

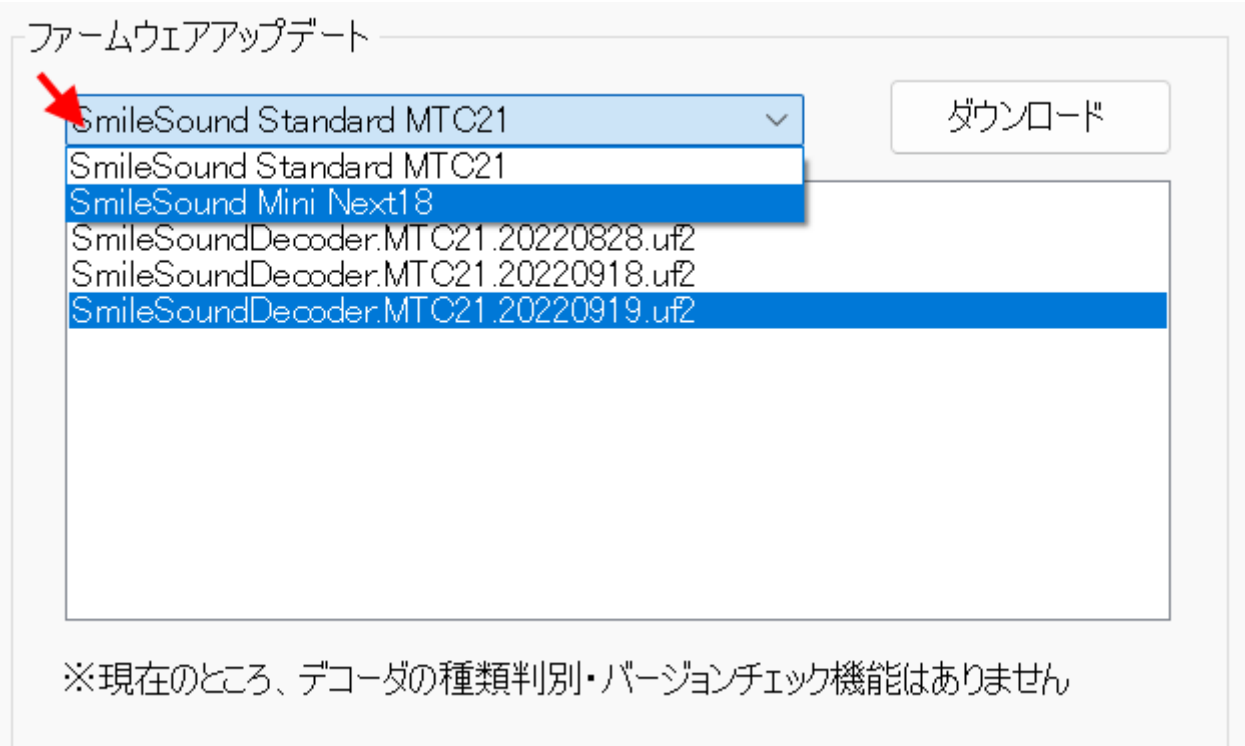

書き込みたいファームウェアの⽇付(バージョン)を選択したら、「ダウンロード」ボタンを押して書き込 みます。 書き込む際には、SmileSoundが認識していることを確認してください。

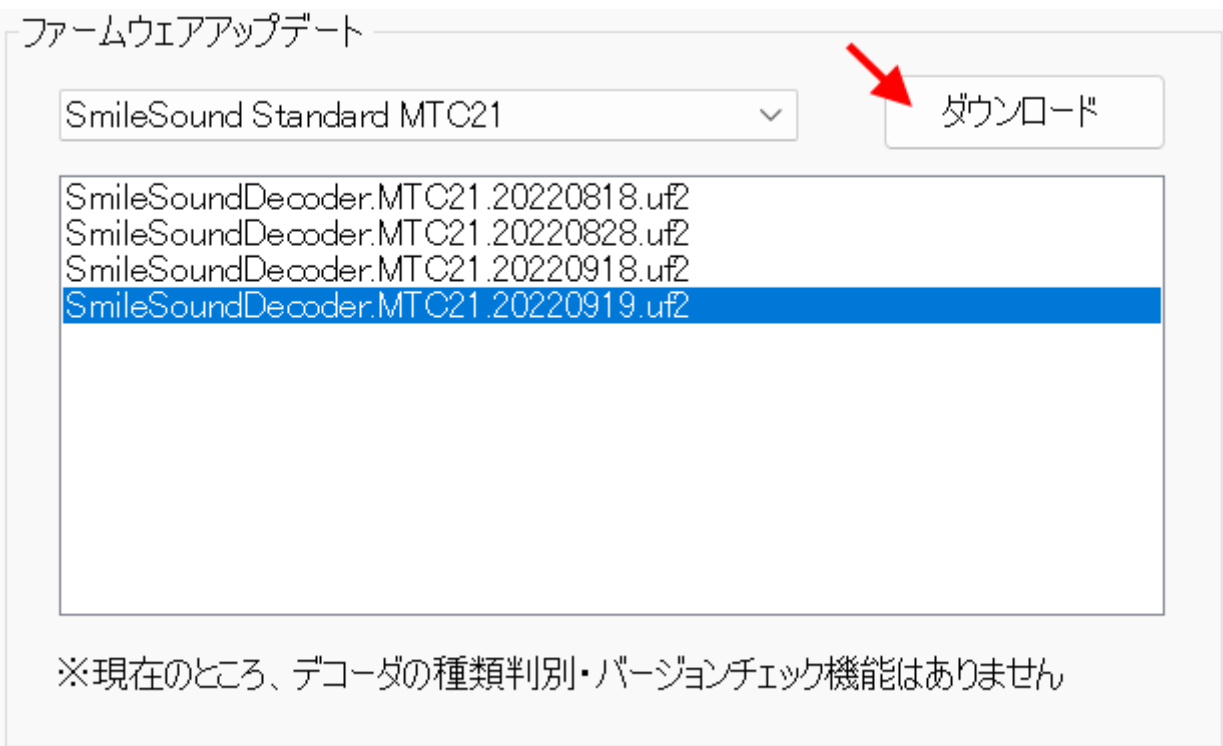

# <span id="page-13-0"></span>5. DesktopStation SoundProgrammer(DSSP)

### <span id="page-13-1"></span>5.1. DSSPとは?

DSSPは、スマイルサウンドデコーダでサウンドデータを作成するためのツールです。スマイルサウンドデコ ーダに書き込めるUF2形式のファイルを⽣成できます。

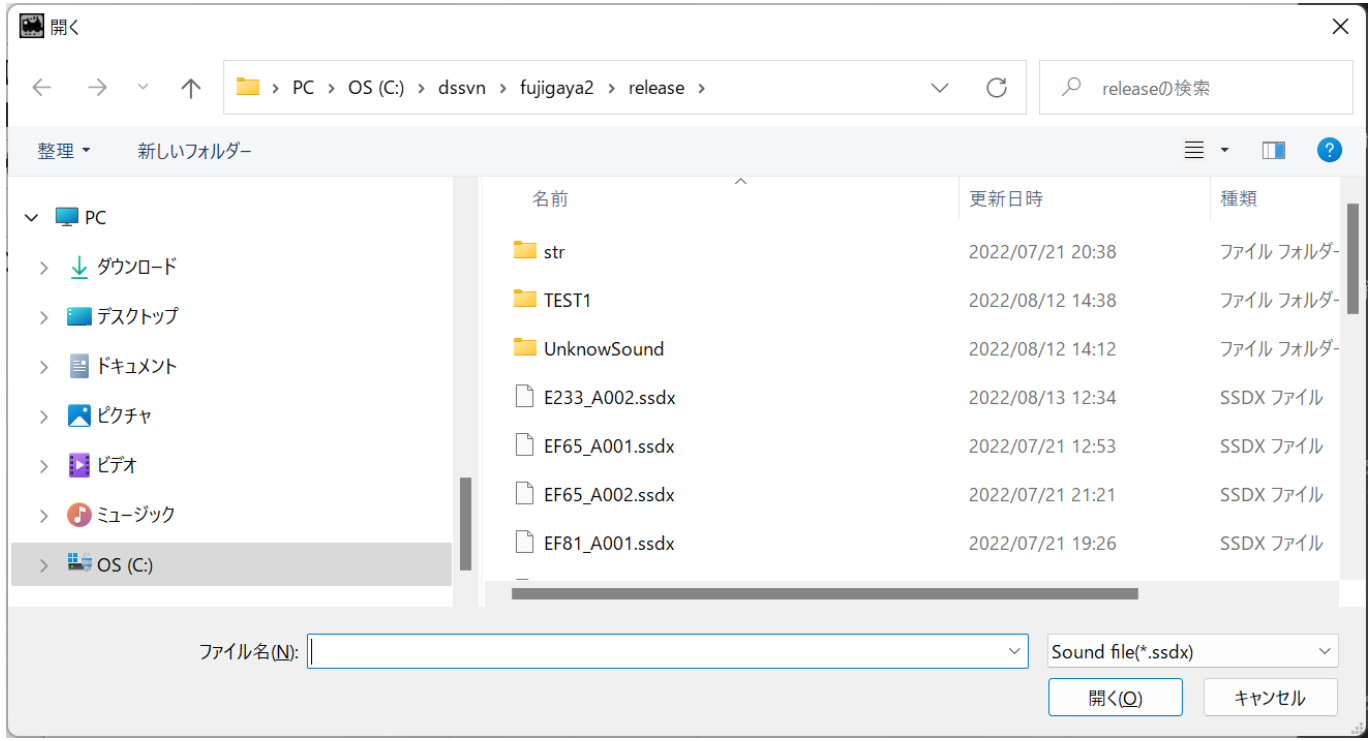

### <span id="page-13-2"></span>5.2. 画⾯の説明

DSSPを起動すると、以下のような画面が表示されます。画面は、メニュー・ツールバー・ファイルリスト と、機能タブの4つで構成されます。

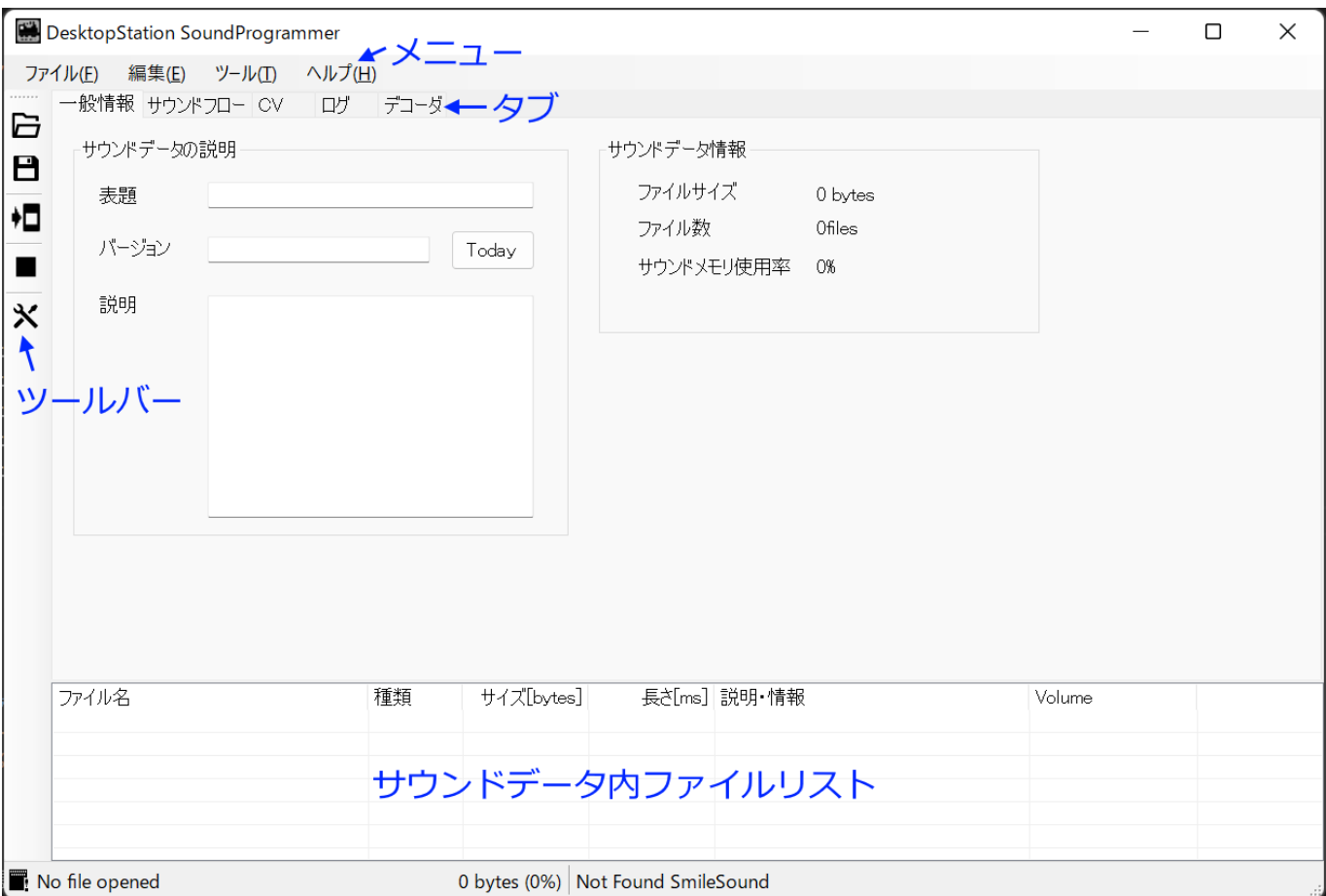

メニューは、以下のような機能を有しています。

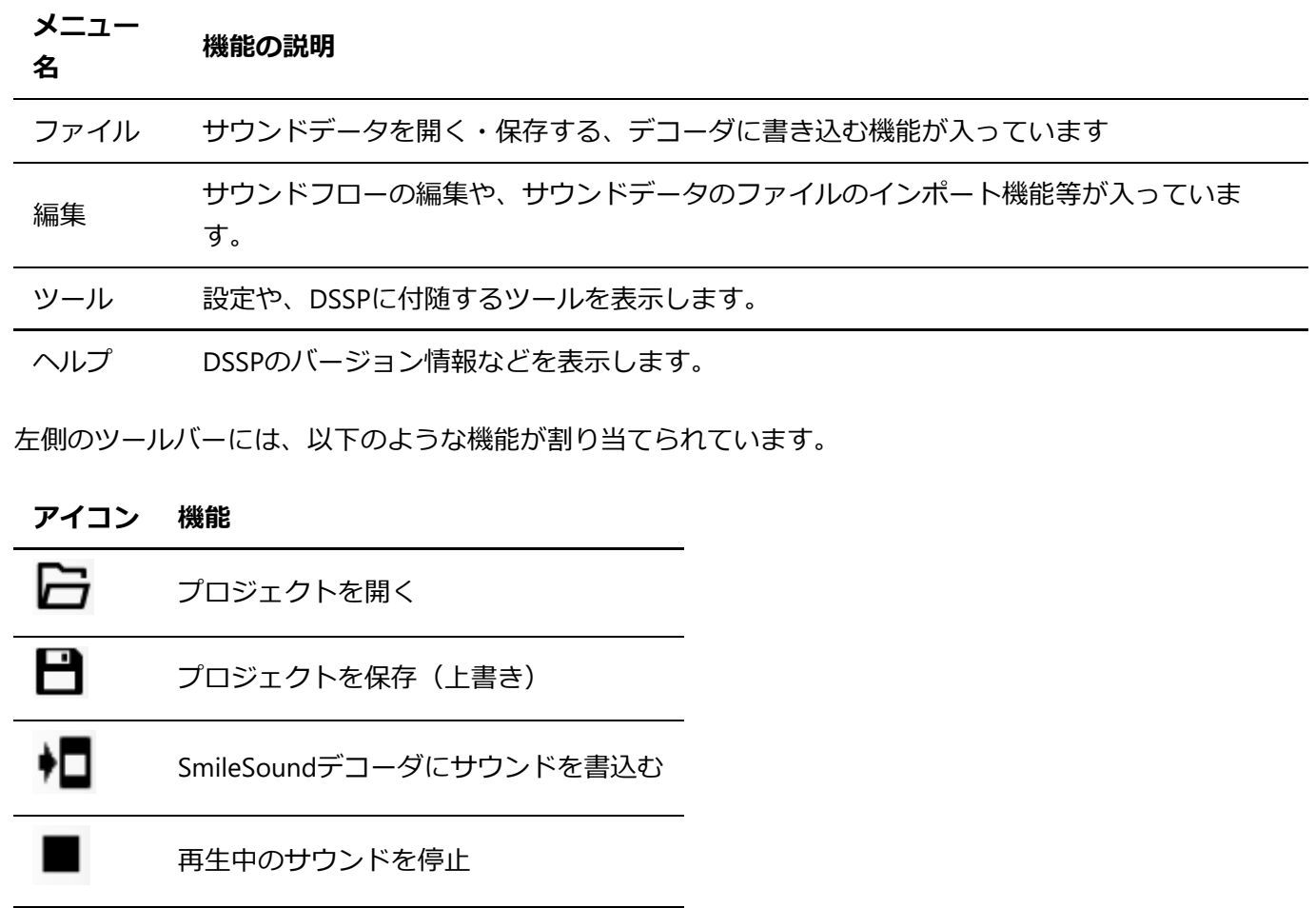

**アイコン 機能**

 $\boldsymbol{\mathsf{x}}$ 設定を開く

その他の画⾯の説明は以下の通りです。

<span id="page-15-0"></span>5.2.1. サウンドフロー編集画⾯

サウンドフロー編集画面は、ファイルリストからサウンドフローファイル(CSV)を開くと、自動で表示されま す。

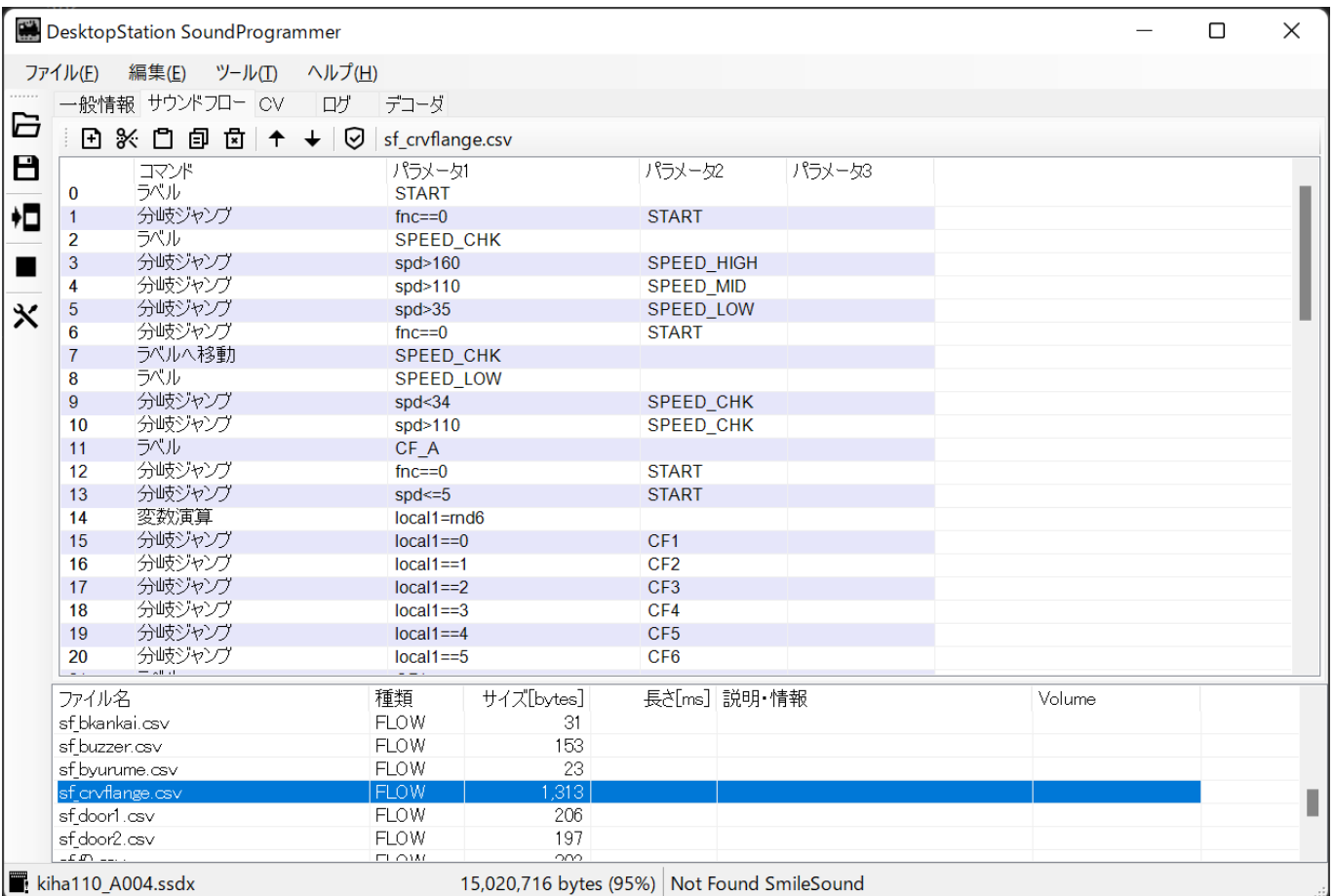

### <span id="page-15-1"></span>5.2.2. CV・デコーダ設定画面

デコーダの初期設定を⾏う画⾯です。サウンドフローと密接に関わるものとなります。

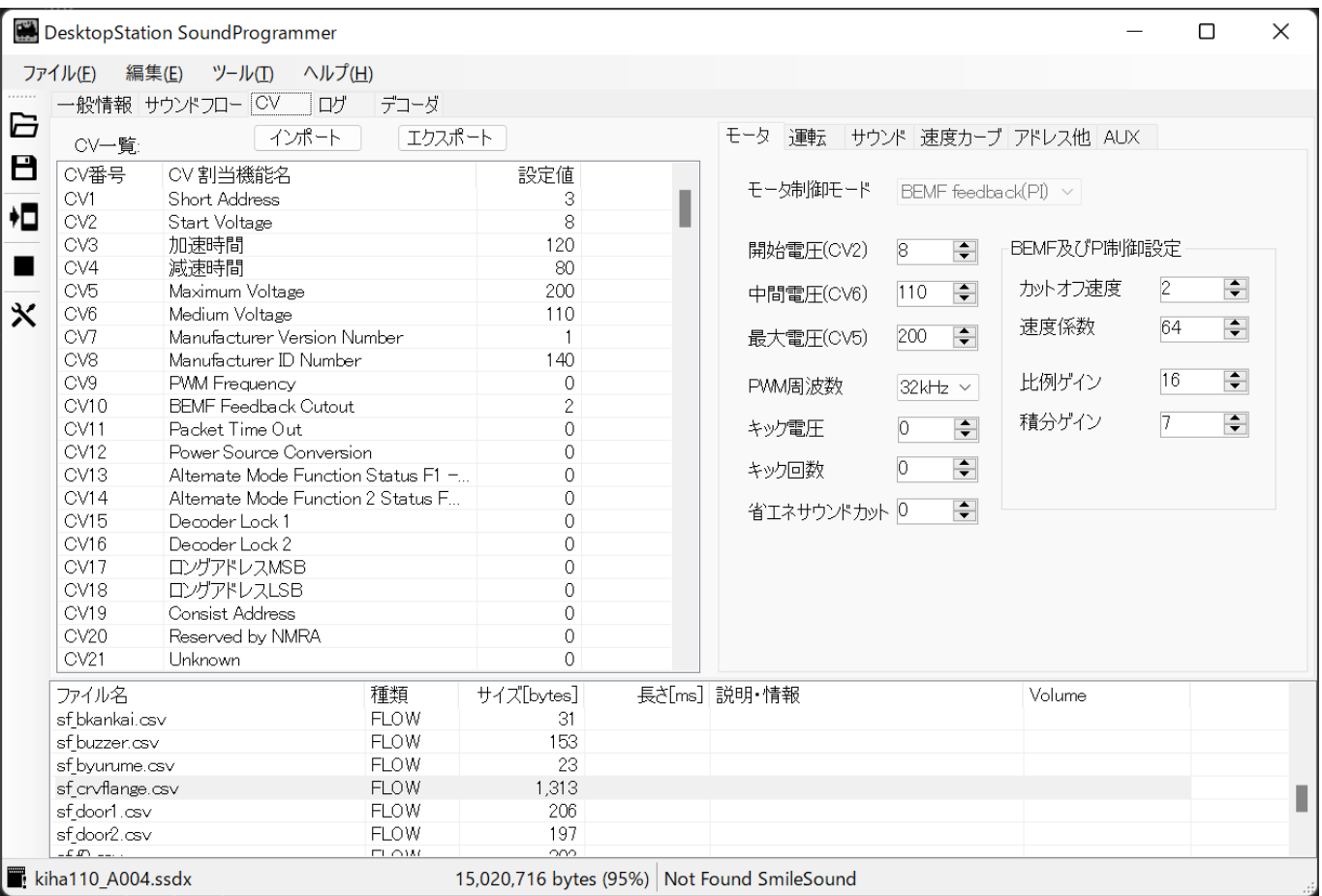

### <span id="page-16-0"></span>5.2.3. ログ画面

サウンドフローにエラーが出ている場合、ログにエラー状態が表⽰されます。

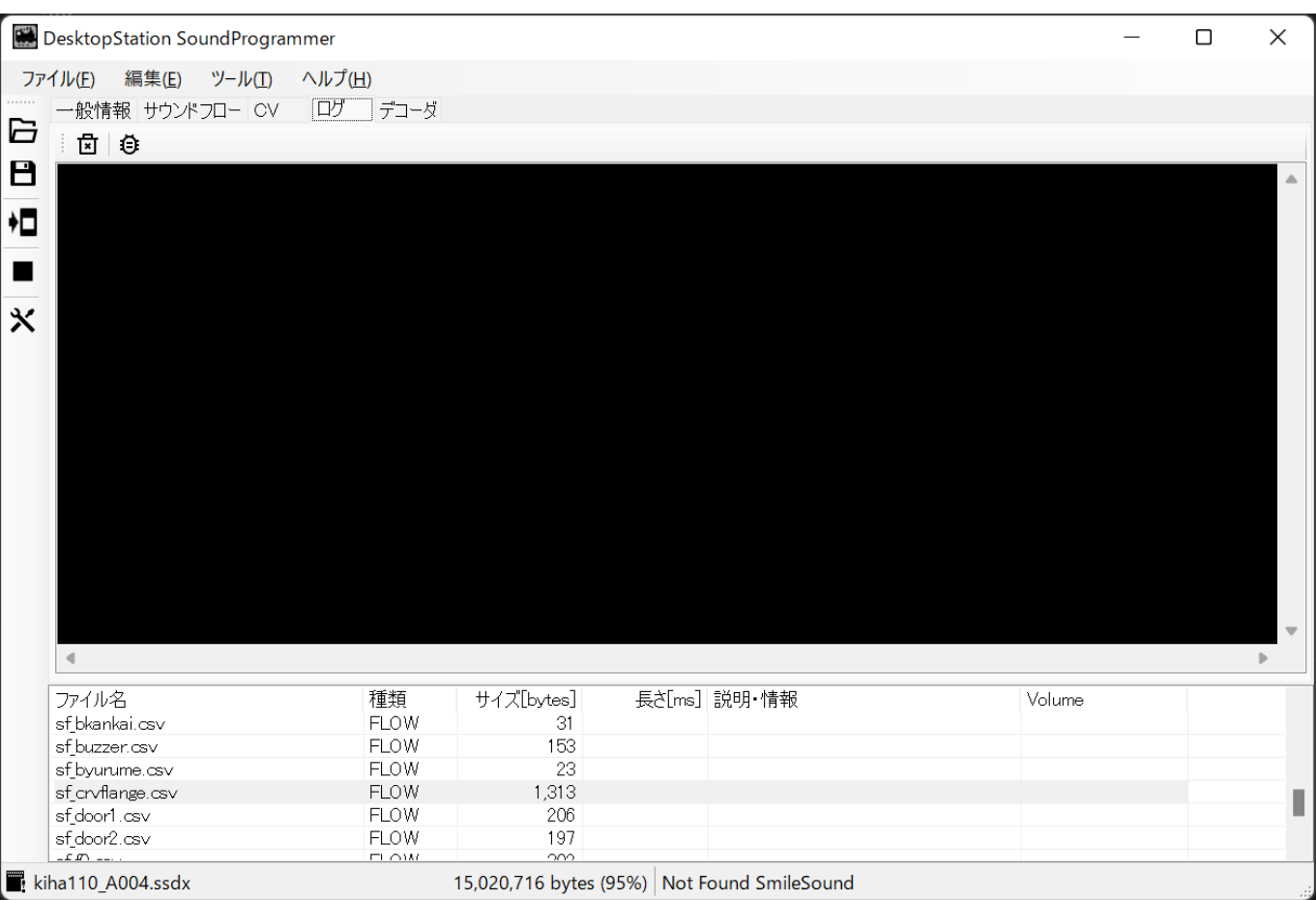

<span id="page-17-0"></span>5.2.4. ファームウェアアップデート画面

ファームウェアのアップデートを⾏うための画⾯です。基本的に最新のファームウェアバージョンをお使い ください。

注意: Next18版に、MTC21版を書き込んだりしますと、機能がうまく動かない現象が発生します。

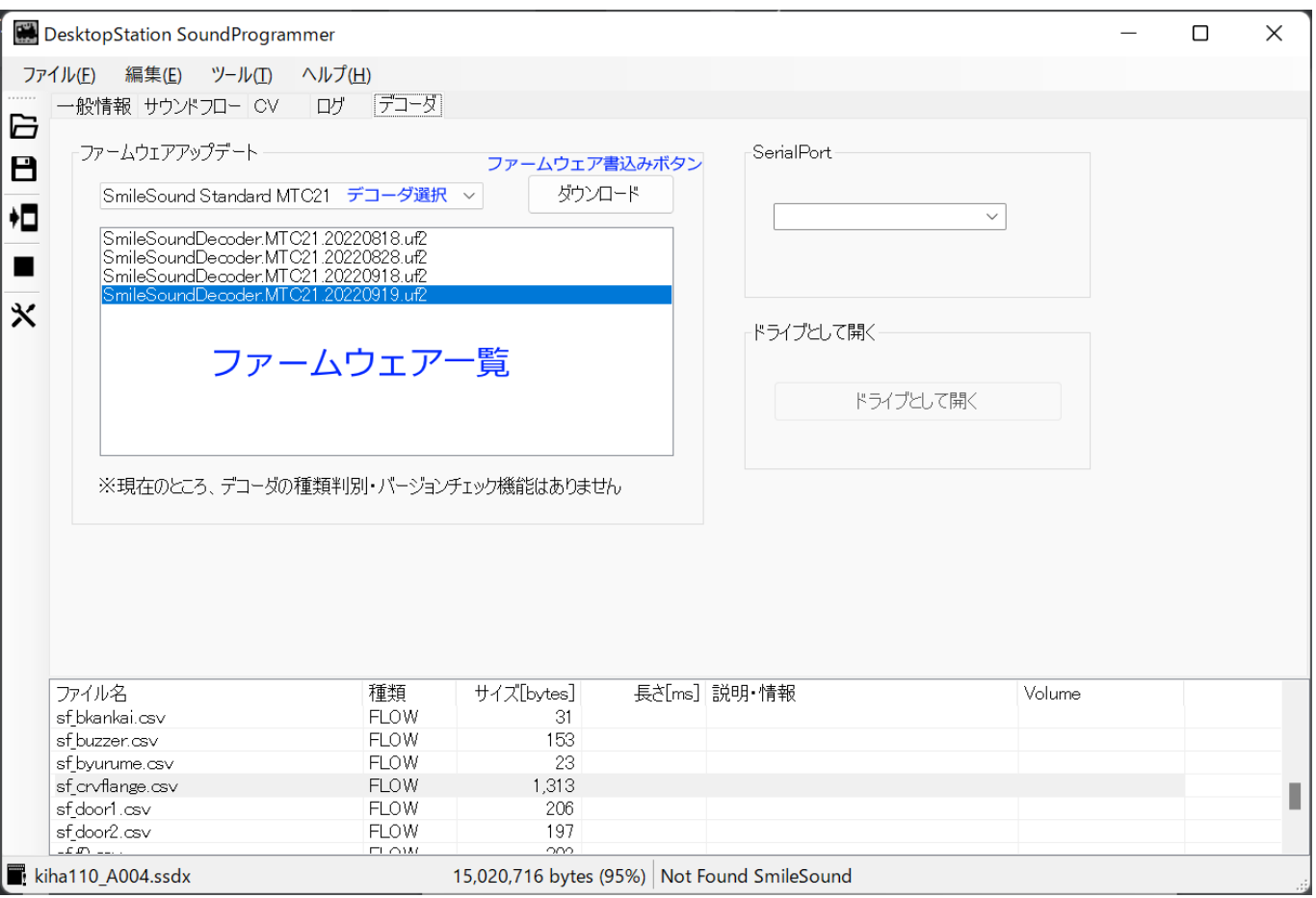

### <span id="page-18-0"></span>5.3. 使⽤するファイル

DSSPでは以下のファイルを扱います。

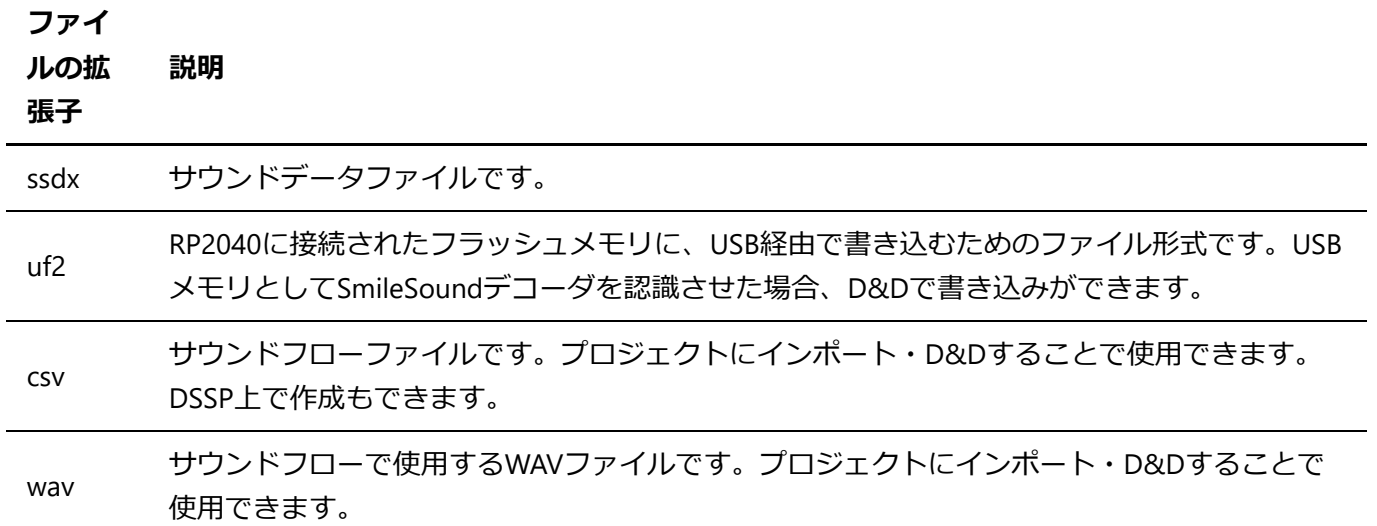

### <span id="page-18-1"></span>5.4. サウンドデータを開く

DSSPでssdx形式のサウンドデータを開くことで、編集が可能になります。 サウンドデータのサンプルや、オ ープンサウンドデータで公開しているssdxファイルを使用することもできます。

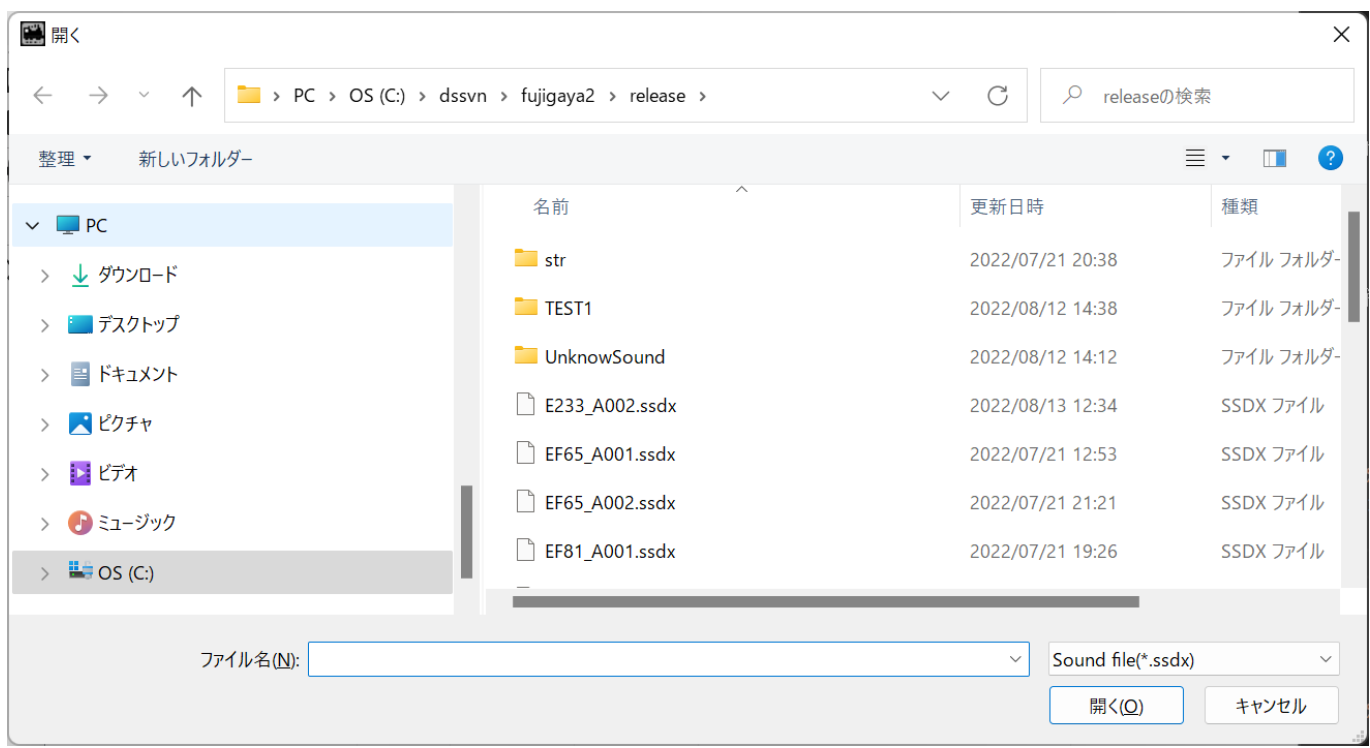

### <span id="page-19-0"></span>5.5. サウンドデータを保存する

サウンドデータは、ssdxというファイル形式で保存することができます。このデータには、WAVファイルや サウンドフロー、CV関連データなど、サウンドデータの書き込みに必要なすべてのデータが含まれます。

注:暗号化機能などは現時点で搭載されていませんので、配布を行う等をする場合には、取り扱いにはご注 意ください。

### <span id="page-19-1"></span>5.6. サウンドデータをデコーダに書込む

サウンドデータをデコーダに書き込む⽅法には、以下の⽅法があります。

- DSSPの書き込み機能を使う
- 手動でデコーダをUSBドライブ認識させて、DSSPでエクスポートしたUF2形式のサウンドデータを書 込む(ssdx形式では書き込みできません)

基本的には、DSSPの書き込み機能を使⽤することを強く推奨します。

書き込みは、画面上左の ♥ のアイコンをクリックするか、ファイルメニューから「SmileSoundにサウン ドを書込む」を選びます。

書き込み中は、以下のような画面が表示されます。

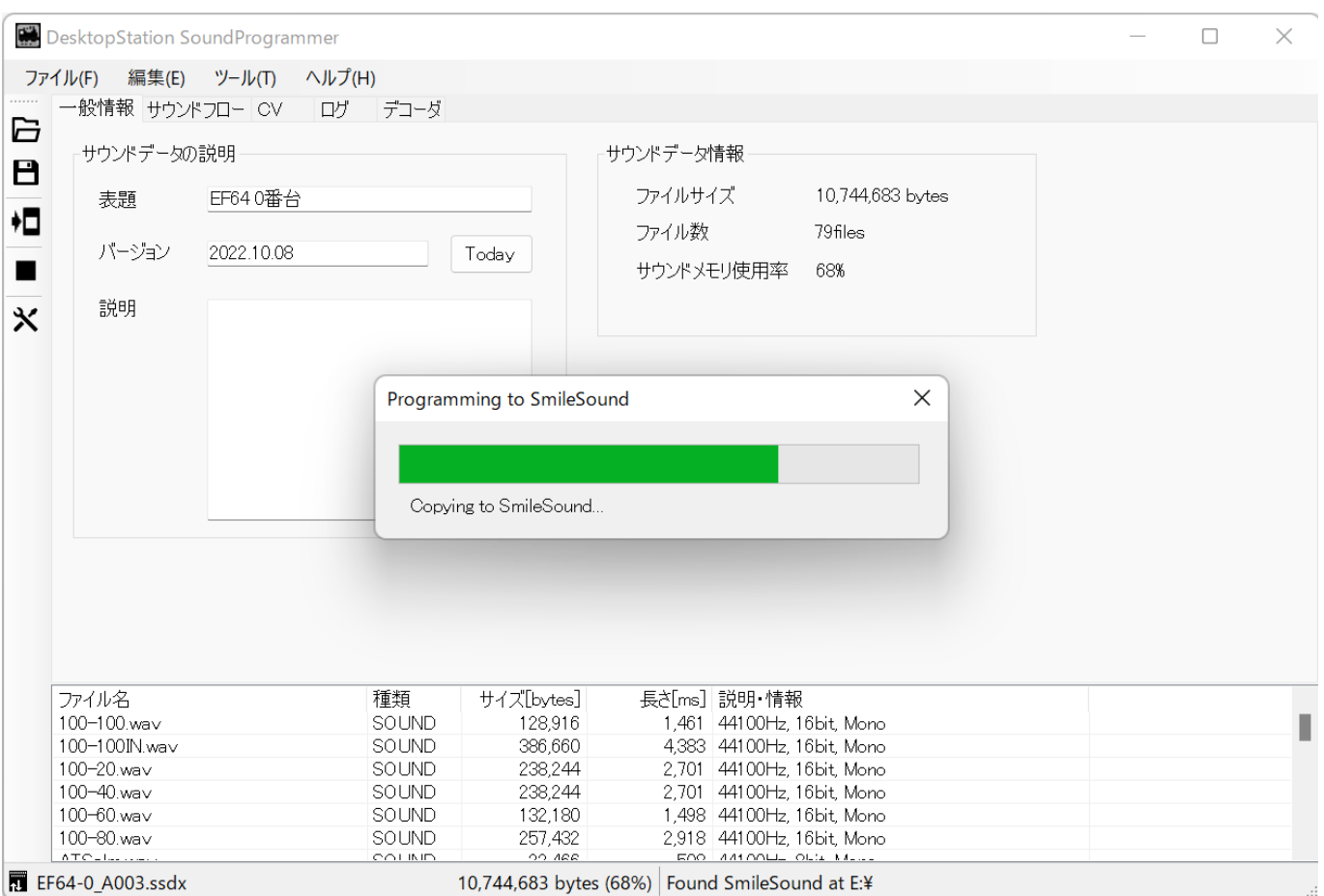

### <span id="page-20-0"></span>5.7. デコーダの設定を変更する

デコーダの設定は、CVを使って⾏われます。DSSPでは、サウンドデータにCVを紐づけて設定することがで きますので、CV設定画⾯を使って設定を⾏います。

ここで設定した情報は、サウンドデータをデコーダに書き込む際に一緒に書き込まれます。

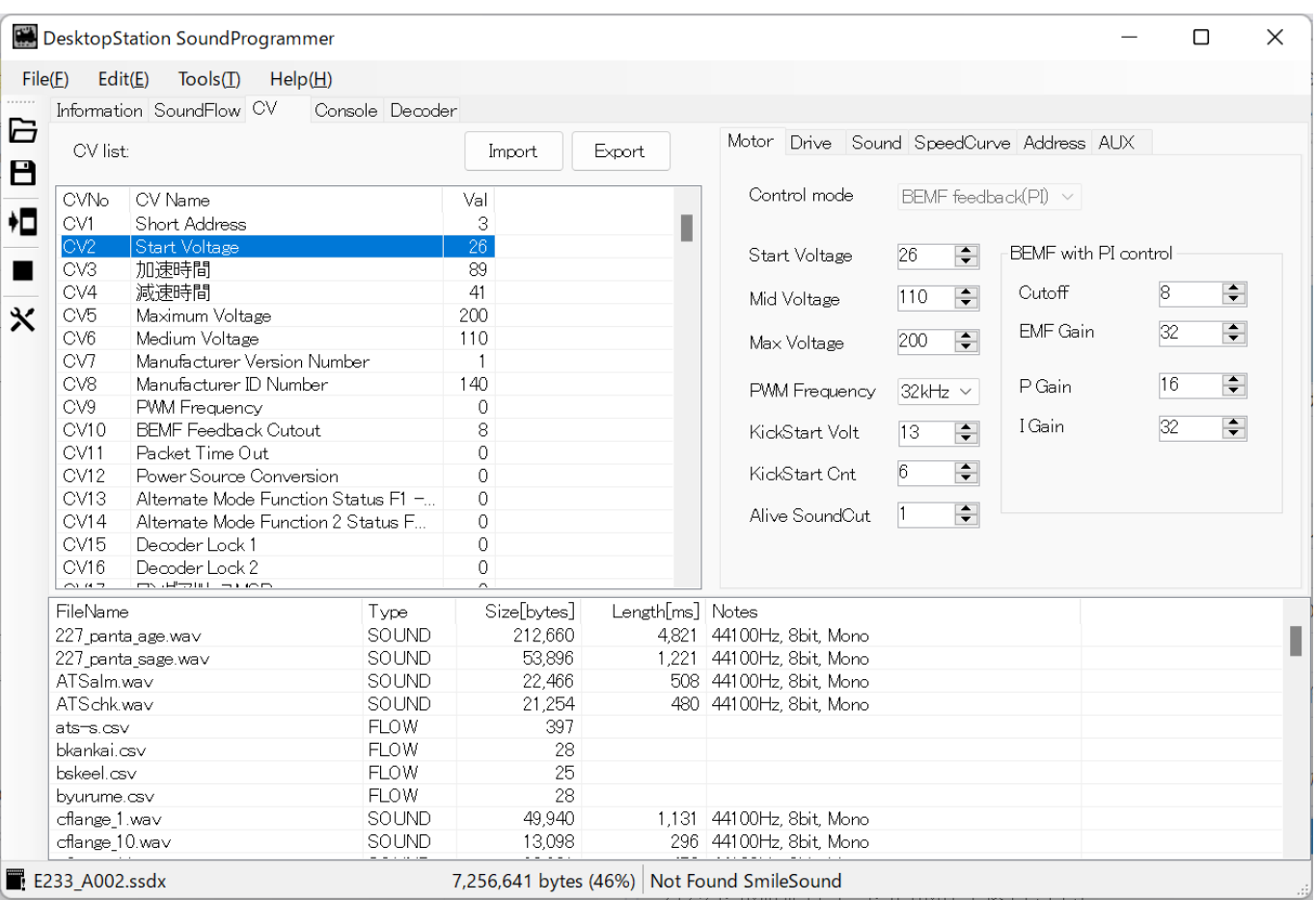

#### <span id="page-21-0"></span>5.7.1. アドレスを変更する

アドレスを変更するには、CV編集タブの「アドレス他」タブから行います。「車両アドレス」に書かれた数 字を変更する事で、デコーダの初期アドレスを設定できます。

DSSPでは、入力されたアドレスの数字によって以下のように定義しています。 手動で変更することもでき ますが、CV29の設定内容を理解したうえで行ってください。

#### **アドレスの範囲 アドレスの種類**

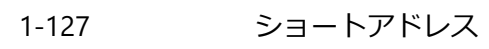

128-9999 ロングアドレス

\*\*警告\*\* 100-127のアドレスには設定しない事を強く推奨します。アメリカと欧州で、100-127をショートア ドレスとして扱うか、ロングアドレスで扱うかが異なるためです。⽇本では、アメリカのコマンドステーシ ョンやデコーダが多く出回った過去があるため、アメリカのアドレス体系で100-127をショートアドレスと する場合が多くあります。しかし、欧州のコマンドステーションを使う場合、100-127はロングアドレスで 操作することになるため、うまく動かなくなるケースがあります。

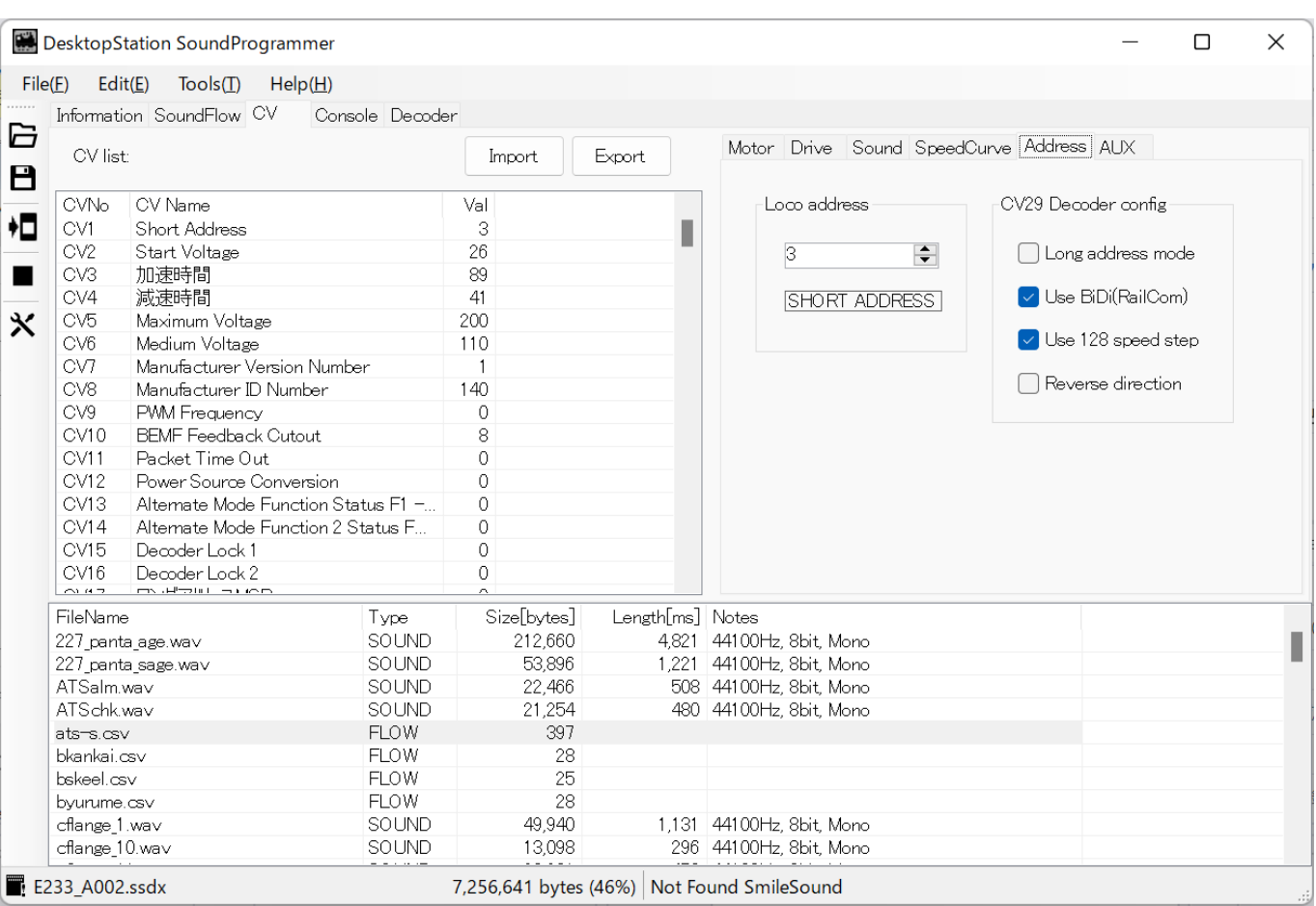

#### <span id="page-22-0"></span>5.7.2. ⾳量を変更する

音量を変更するには、CV編集タブの「音量」タブから行います。「マスター音量」に書かれた数字を変更す る事で、デコーダの初期⾳量を設定できます。

\*\*ポイント\*\* なお、オープンサウンドデータで公開されているサウンドデータでは、F7にマスター音量を運 転中に操作する機能が含まれています。書き込んだ時のみに、このマスター音量が設定されます。書込んだ 以後、運転中にマスター⾳量を書換えされることを考慮して設定してください。

WAVファイルやサウンドフローの個別の音量調整は、サウンドフローの個別音量調整コマンドvolにて行いま す。サウンドフローのvolコマンドは、マスター⾳量とは別に管理されるものとなります。

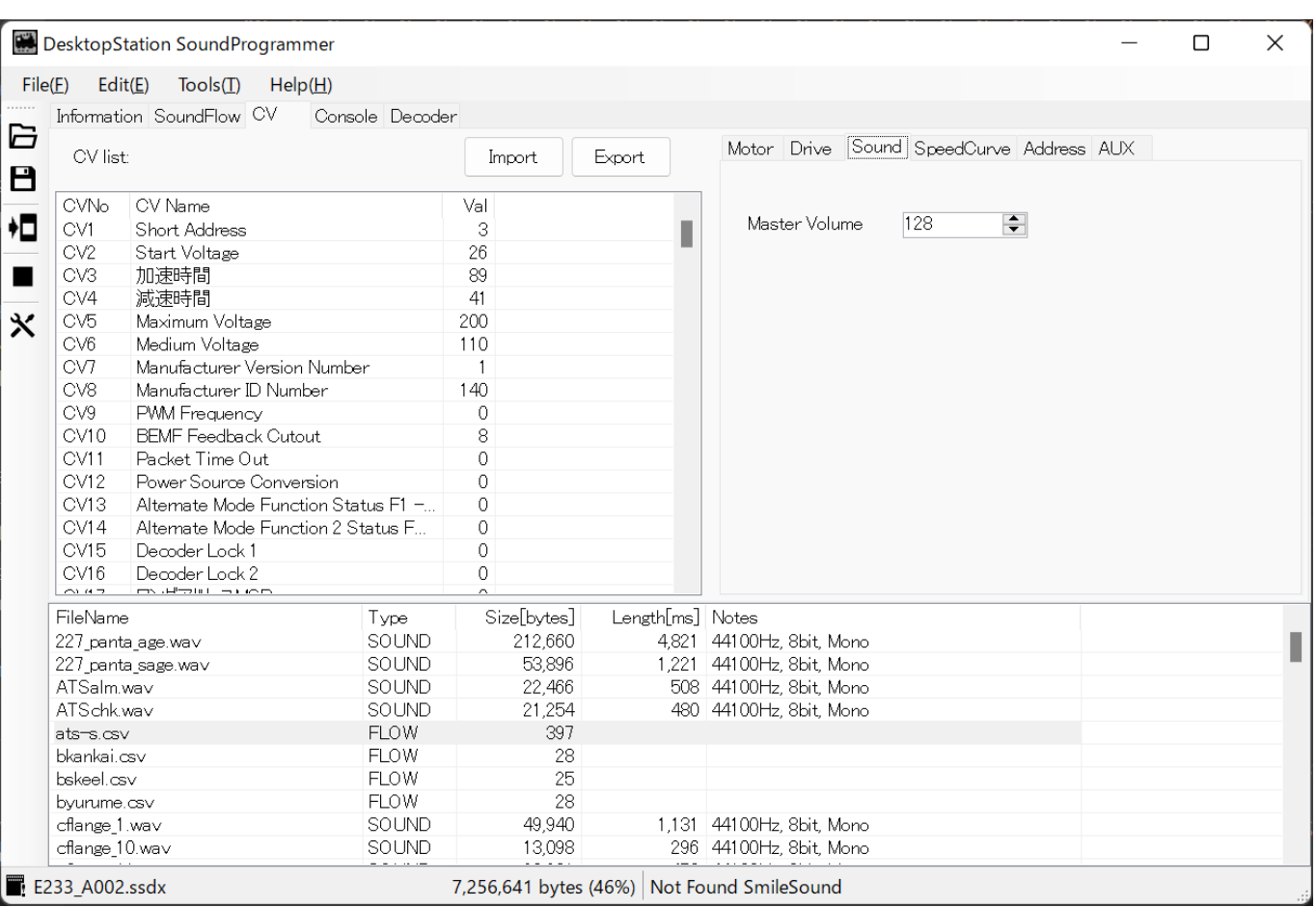

<span id="page-23-0"></span>5.7.3. モータを調整する

モータに合わせた調整は、CV機能を活⽤して⾏います。まず、CV編集タブのモータ設定を開きます。

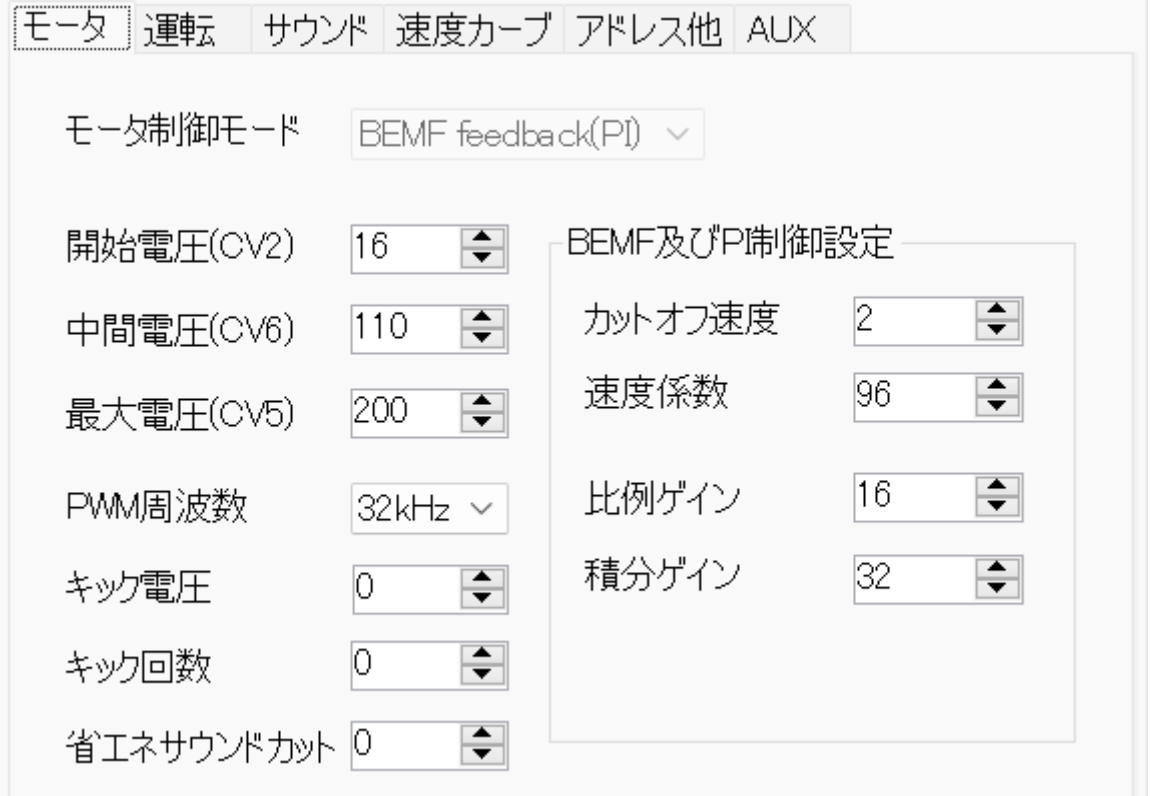

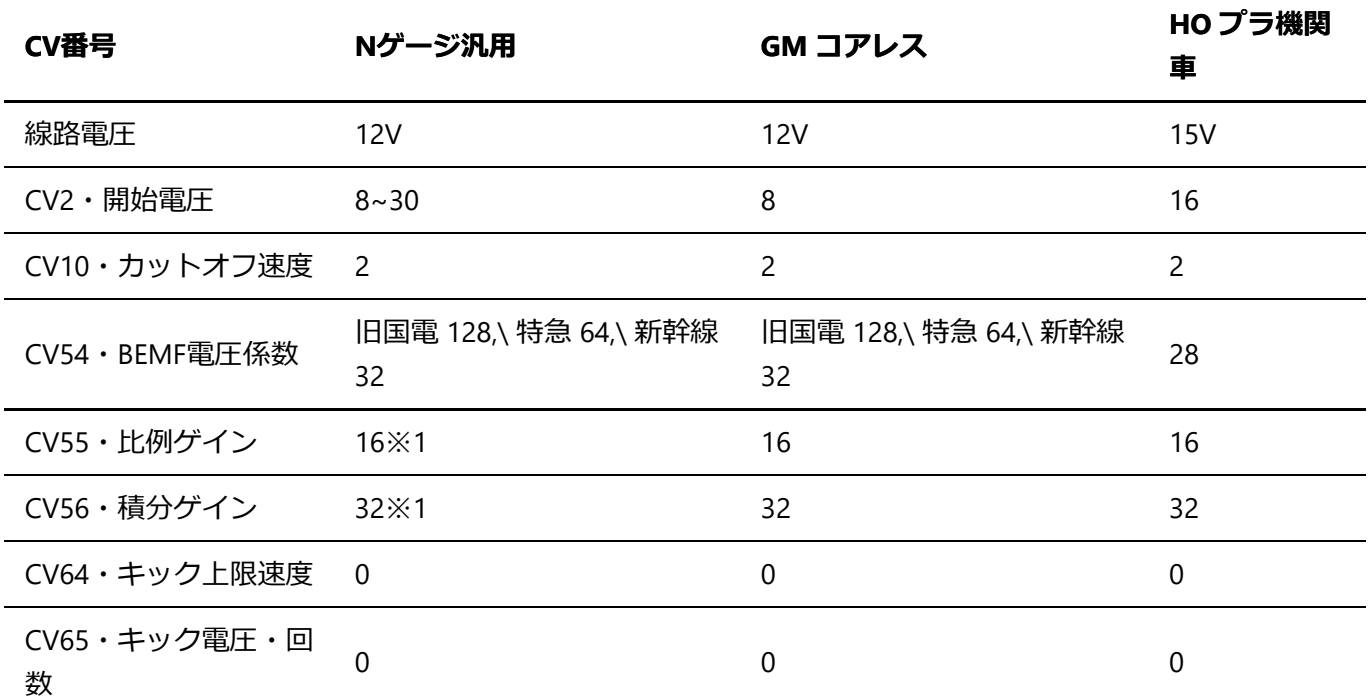

⼀旦減速するような挙動をした場合は、CV55,CV56を8と16のような⼩さい値に変えて試してみてください。 CV=2も25や30のような⼤きな値の⽅が起動がスムーズになる可能性があります。

### <span id="page-24-0"></span>5.8. サウンドデータを編集する

ここでは、DSSPを使って、サウンドデータを編集する方法を説明します。 サウンドデータは、サウンドフ ローと呼ばれるCSVファイルに、コマンドを記述して、様々な挙動を作り込んでいきます。挙動とは、走行 ⾳の動き、CPの動き、ファンクションとの連動、LED・ライトの動きなどです。

サウンドフローは、同時に10以上を動かすことができます。同時に動くとき、ユーザーは意識する必要は ありません。SmileSoundデコーダのファームウェアが、サウンドフローの同時動作を制御してくれます。

最初にmain.csvが⾃動で実⾏されます。main.csvで、他のサウンドフローを呼び出す処理を書くことで、様々 なサウンドの動きを表現できます。

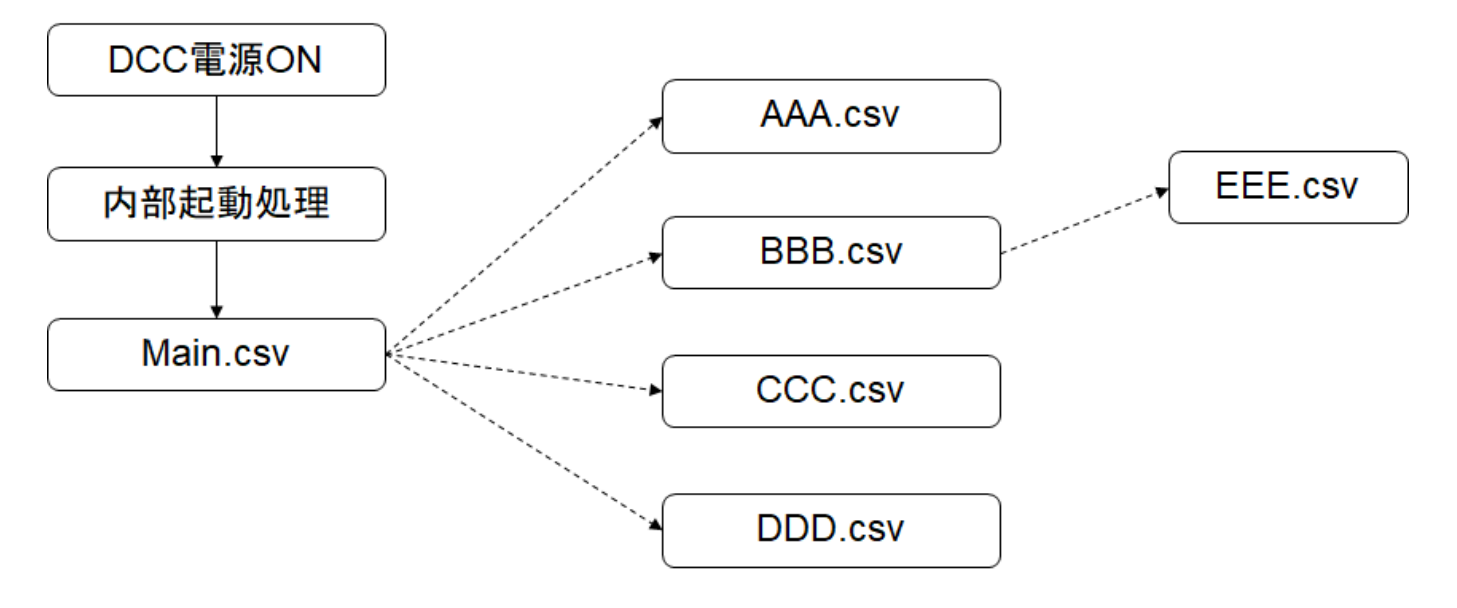

<span id="page-24-1"></span>5.8.1. サウンドフローの編集画面

#### DSSPでサウンドフローを編集する際には、以下のような画面構成となります。

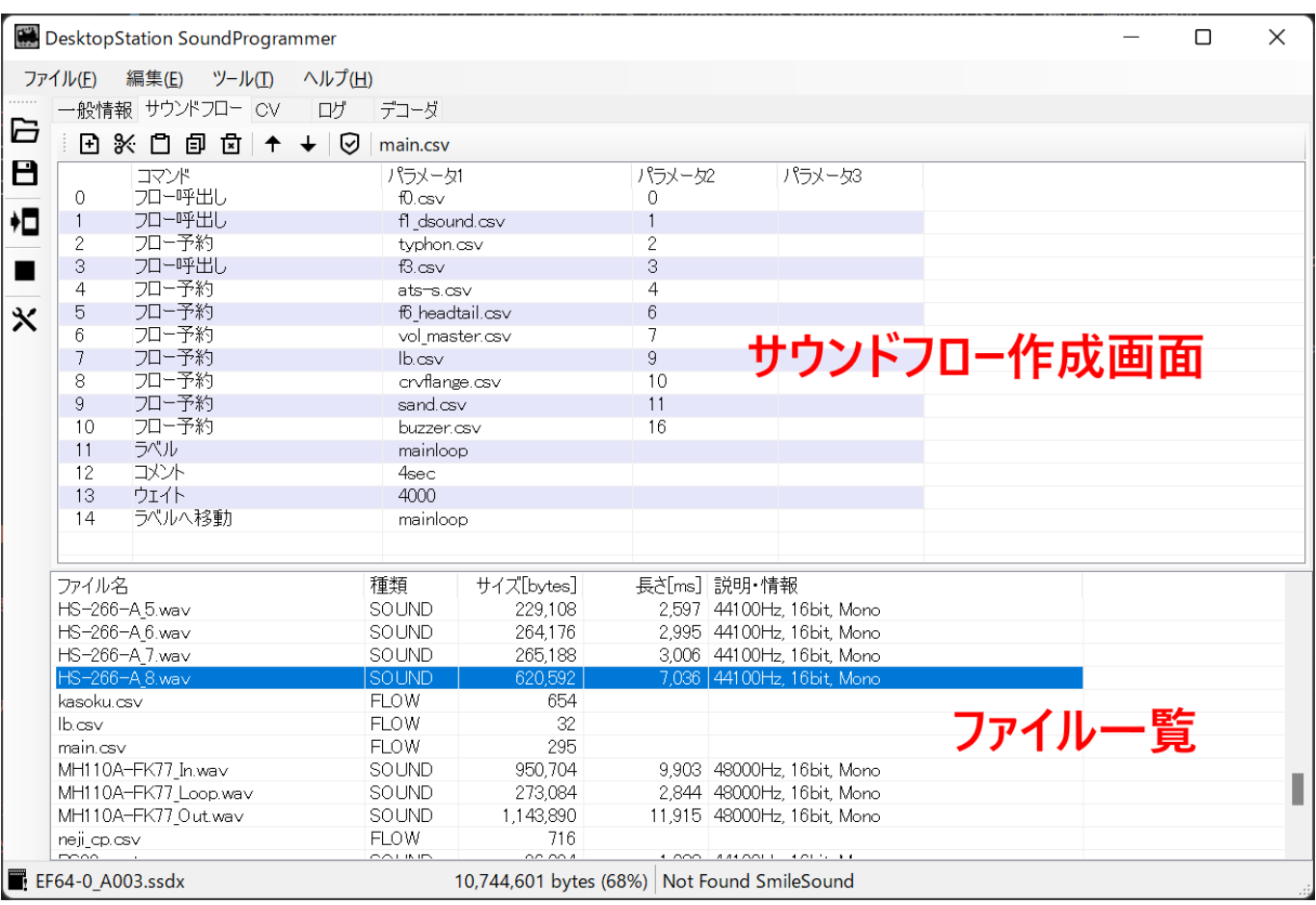

サウンドフローを開いたとき、表⽰される上部のツールバーの説明は、以下の通りです。

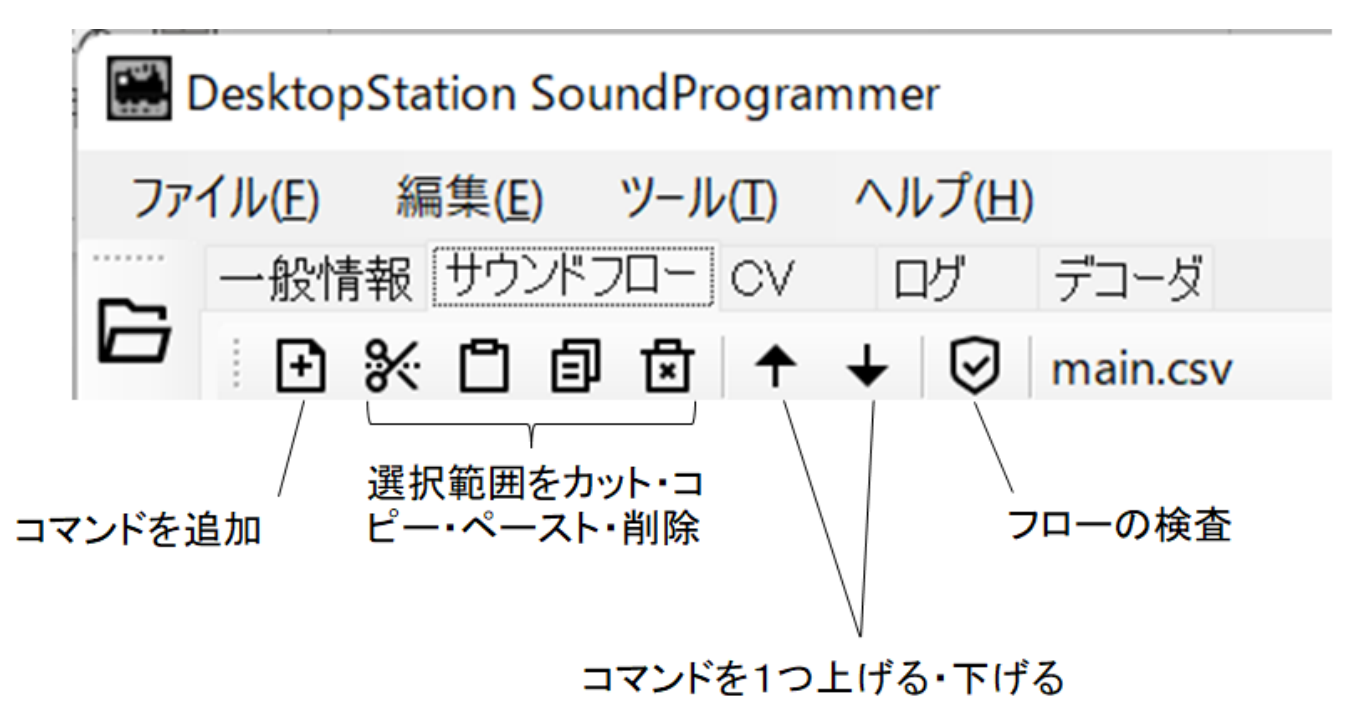

<span id="page-25-0"></span>5.8.2. サウンドフローを新規に追加する

新規のプロジェクトを作成した場合、最初に、main.csvを作成します。既にmain.csvがある場合には、お好き な名前でサウンドフローを新規に追加できます。テンプレートもありますので、それをベースに作成いただ

いても構いません。

プロジェクトの中に、main.csvがないと、サウンドフローが正常に機能しなくなります。

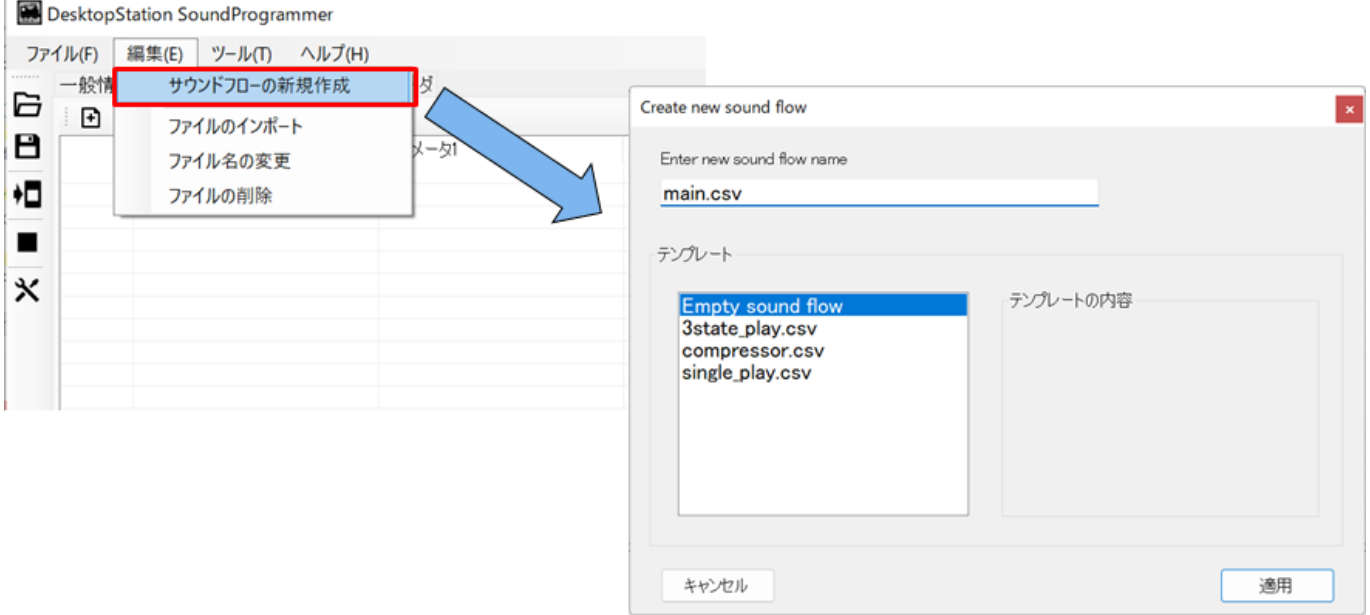

#### <span id="page-26-0"></span>5.8.3. コマンドを追加する

コマンドを入力していきましょう。サウンドフローのリストの上で、右クリックすると、ポップアップメニ ューが出ます。日

"フローに新規アイテムを追加"をクリックしてみましょう。

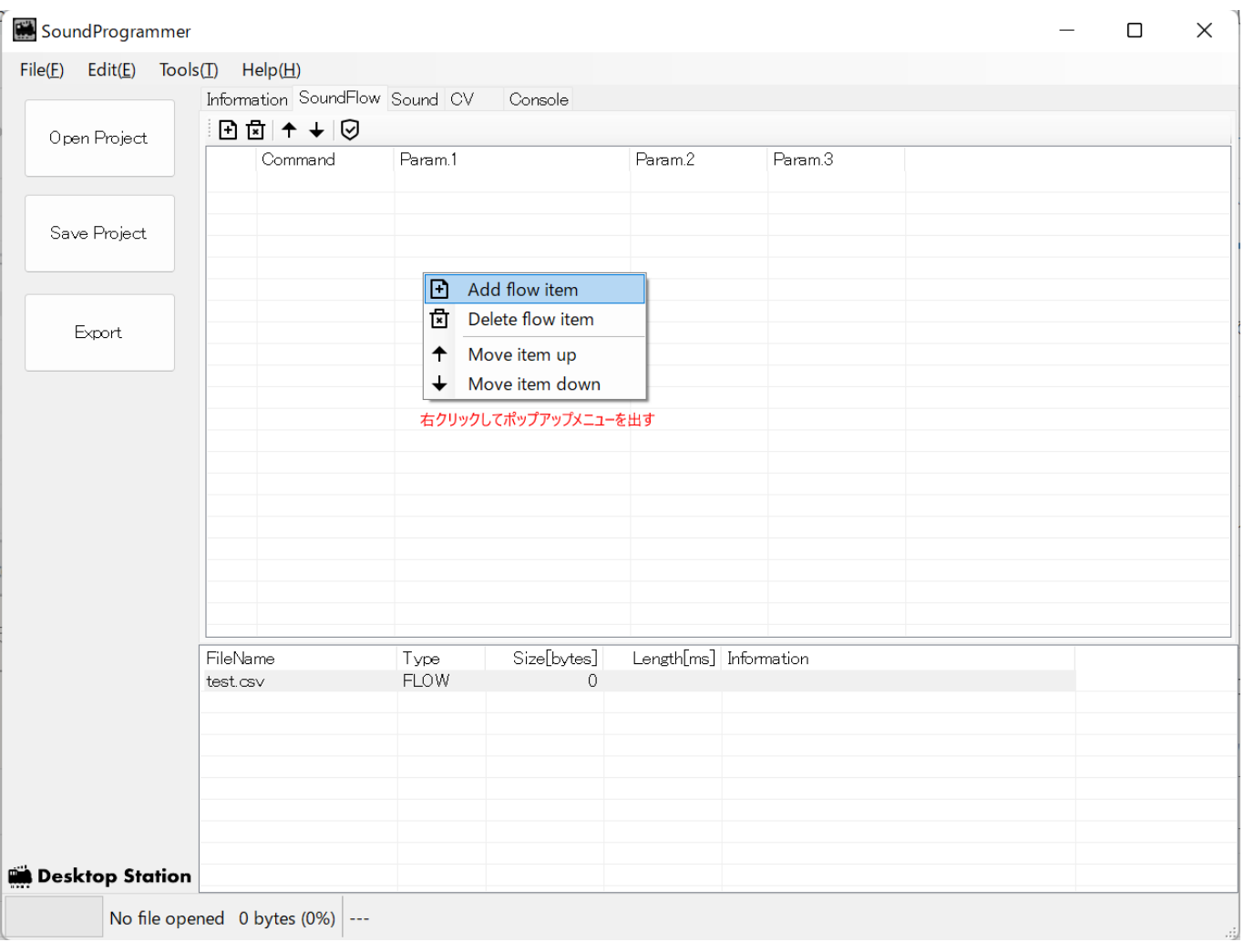

### すると、"echo"というコマンドが追加されました。

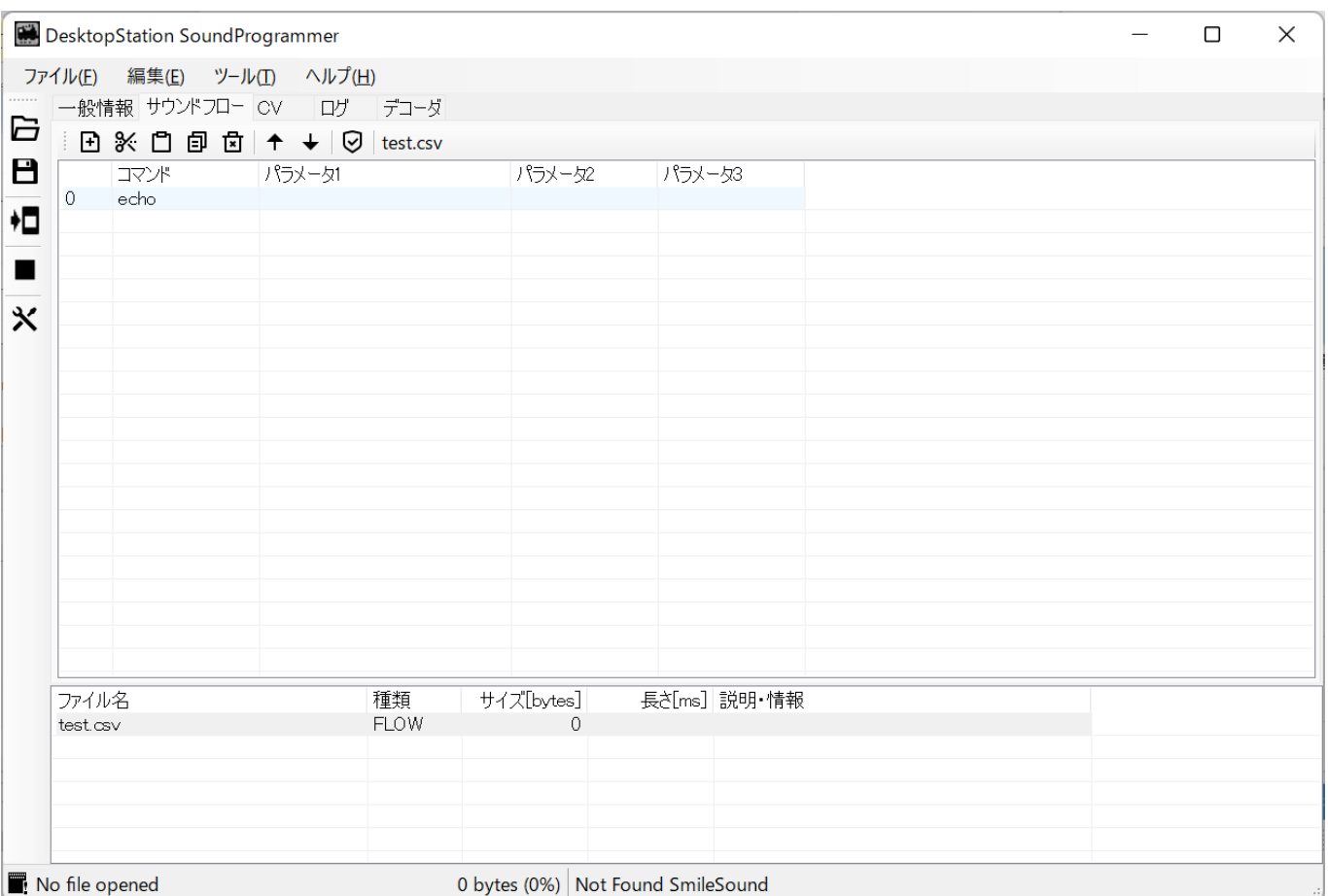

追加されたコマンドをダブルクリックすると、コマンドの編集画⾯が出てきます。コマンドとパラメータを 変えることで、サウンドフローを作り上げていきます。

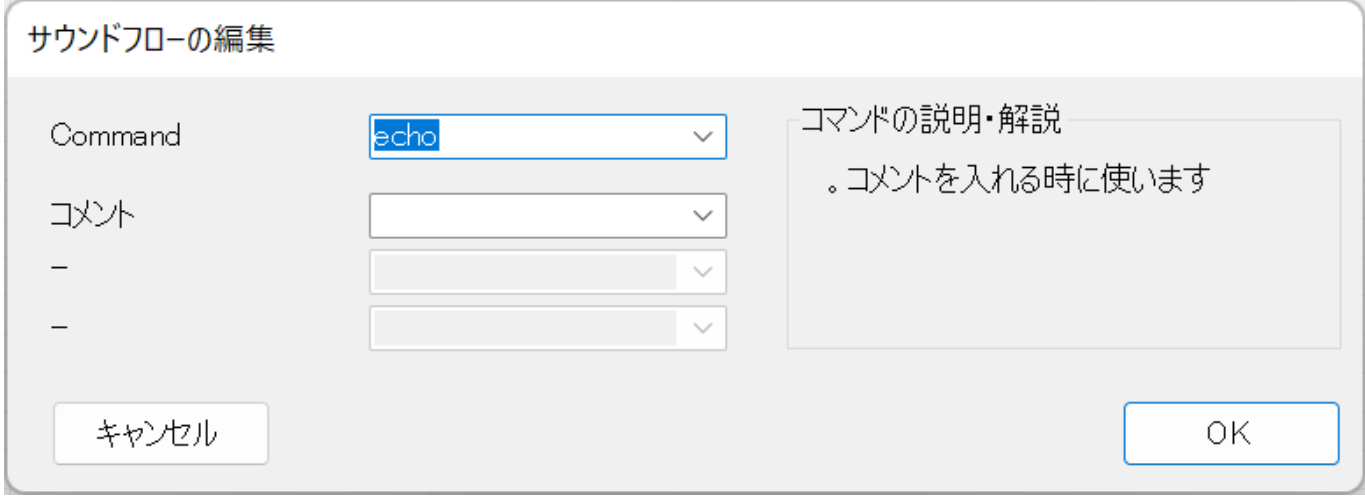

コマンドにlabel, 引数にSTARTと⼊れて、OKを押します。

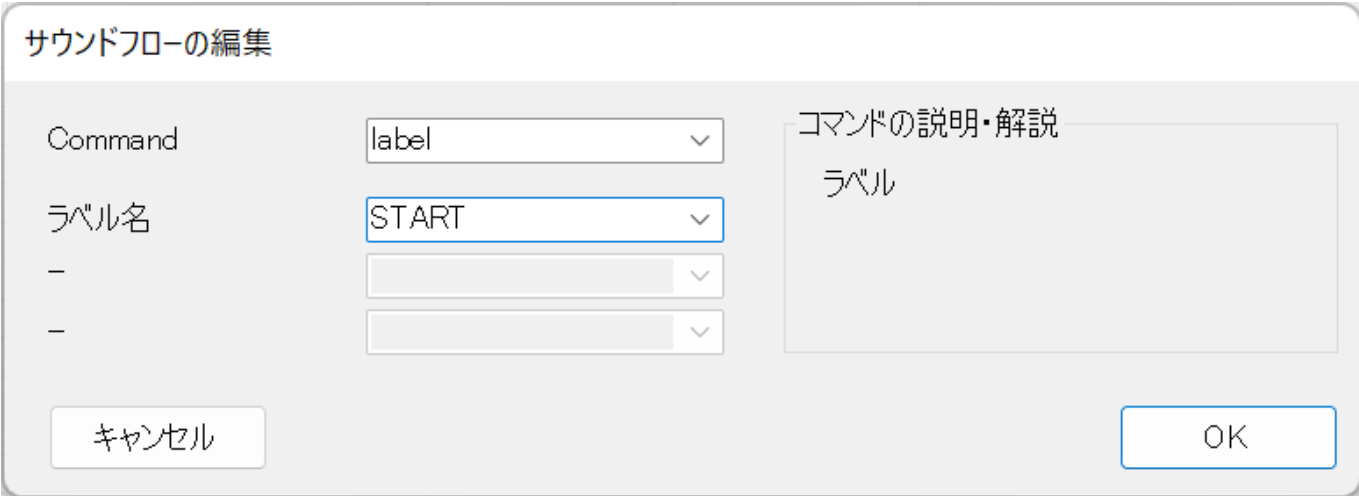

#### サウンドフローの⼀覧に反映され、コマンドが変更されました。

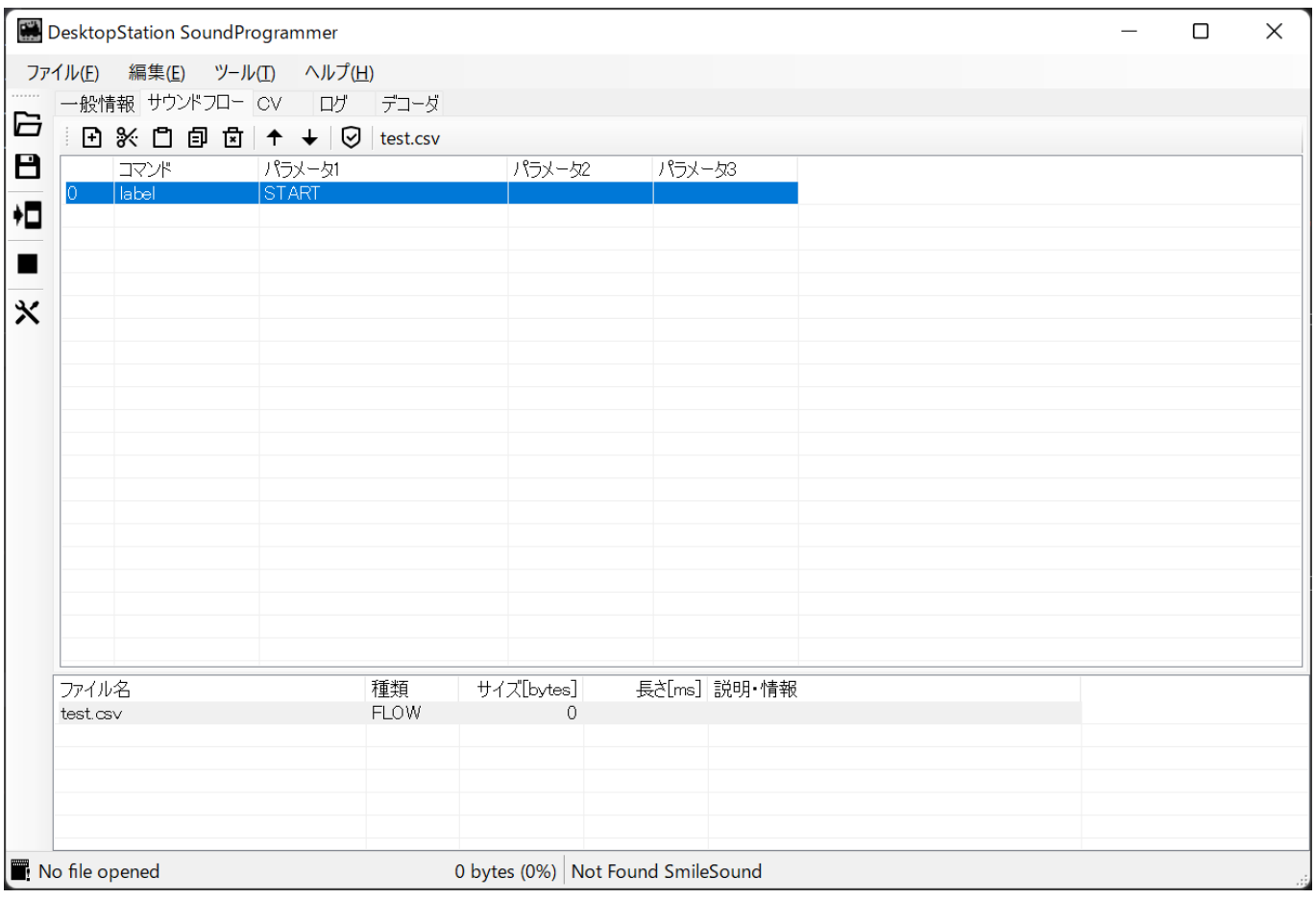

このようにして、コマンドを追加して、サウンドフローを作成していきます。

#### <span id="page-29-0"></span>5.8.4. 再生される音ファイルを差し替える

まず、差し替え先のWAVファイルをDSSPにD&Dするか、インポートを⾏います。 その後、変更するサウン ドフローをファイルリストから開き、該当する再⽣コマンド(playコマンドなど)をダブルクリックし、ファイ ル名を変更してください。

<span id="page-29-1"></span>5.8.5. サウンドフローを追加する

Create Sound Flowをメニューから選びます。

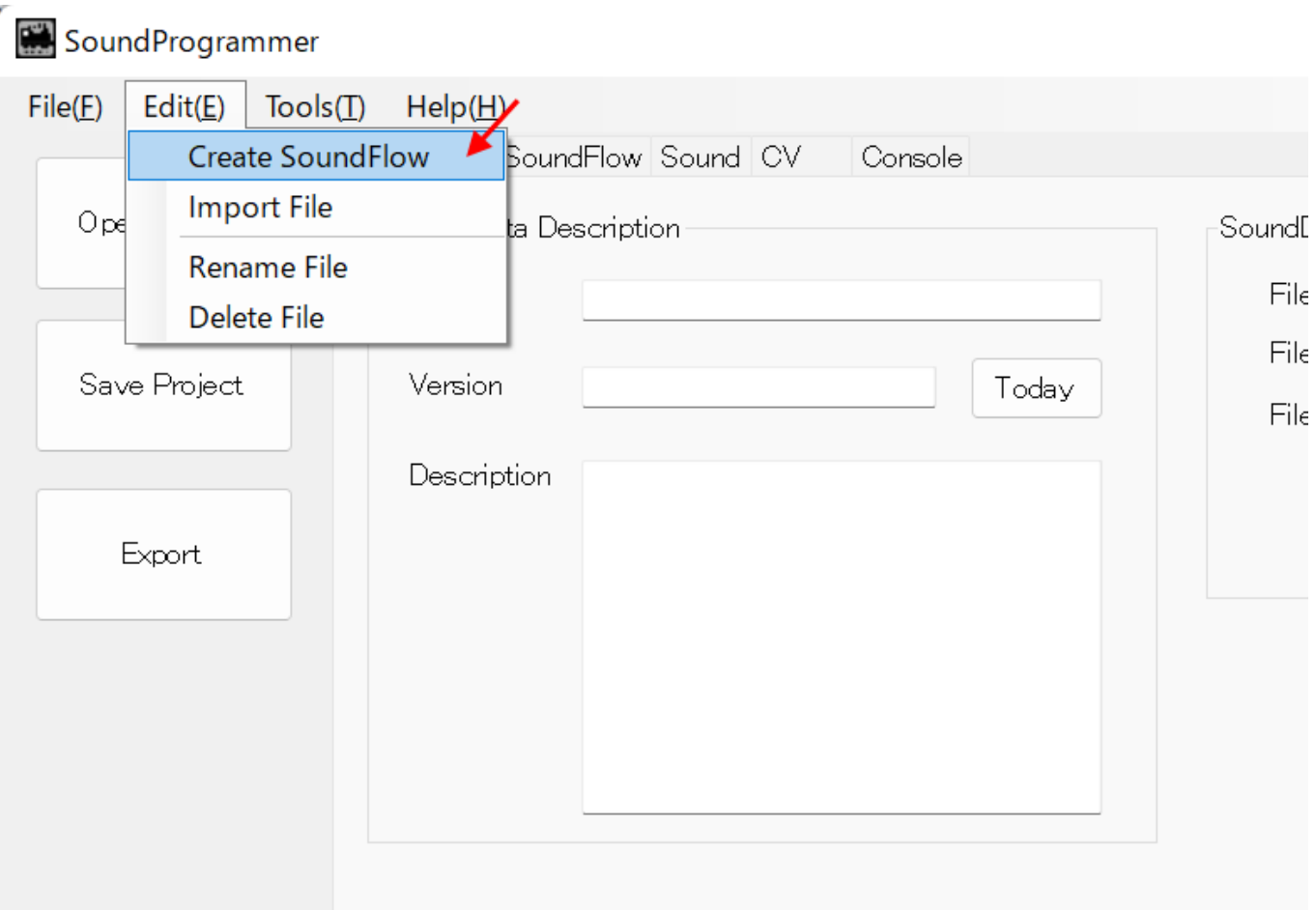

すると、サウンドフローの名前を付ける画⾯と、テンプレートから選ぶ画⾯が出てきます。

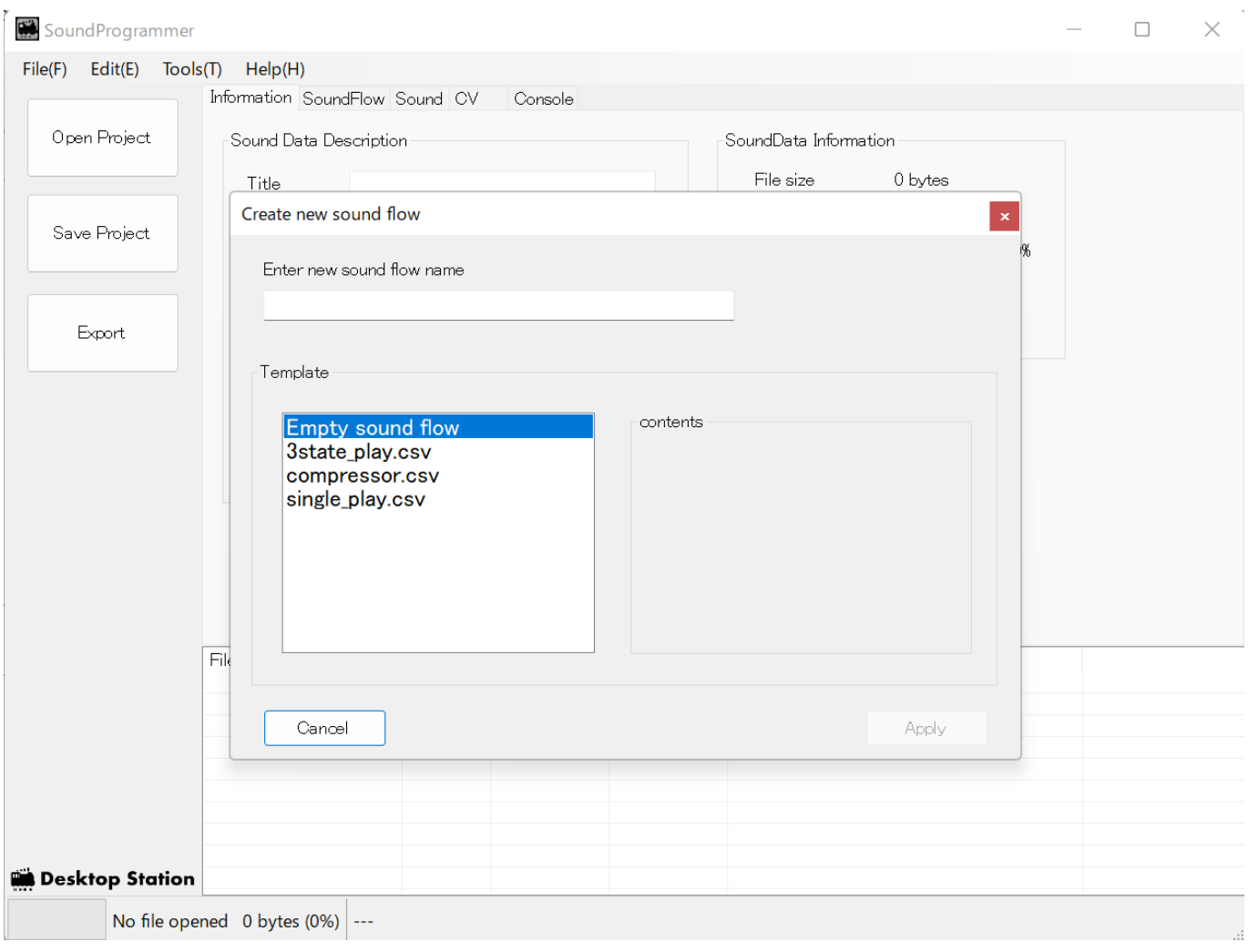

"test"というサウンドフローを作ってみます。test と入力して、Applyボタンを押しましょう。

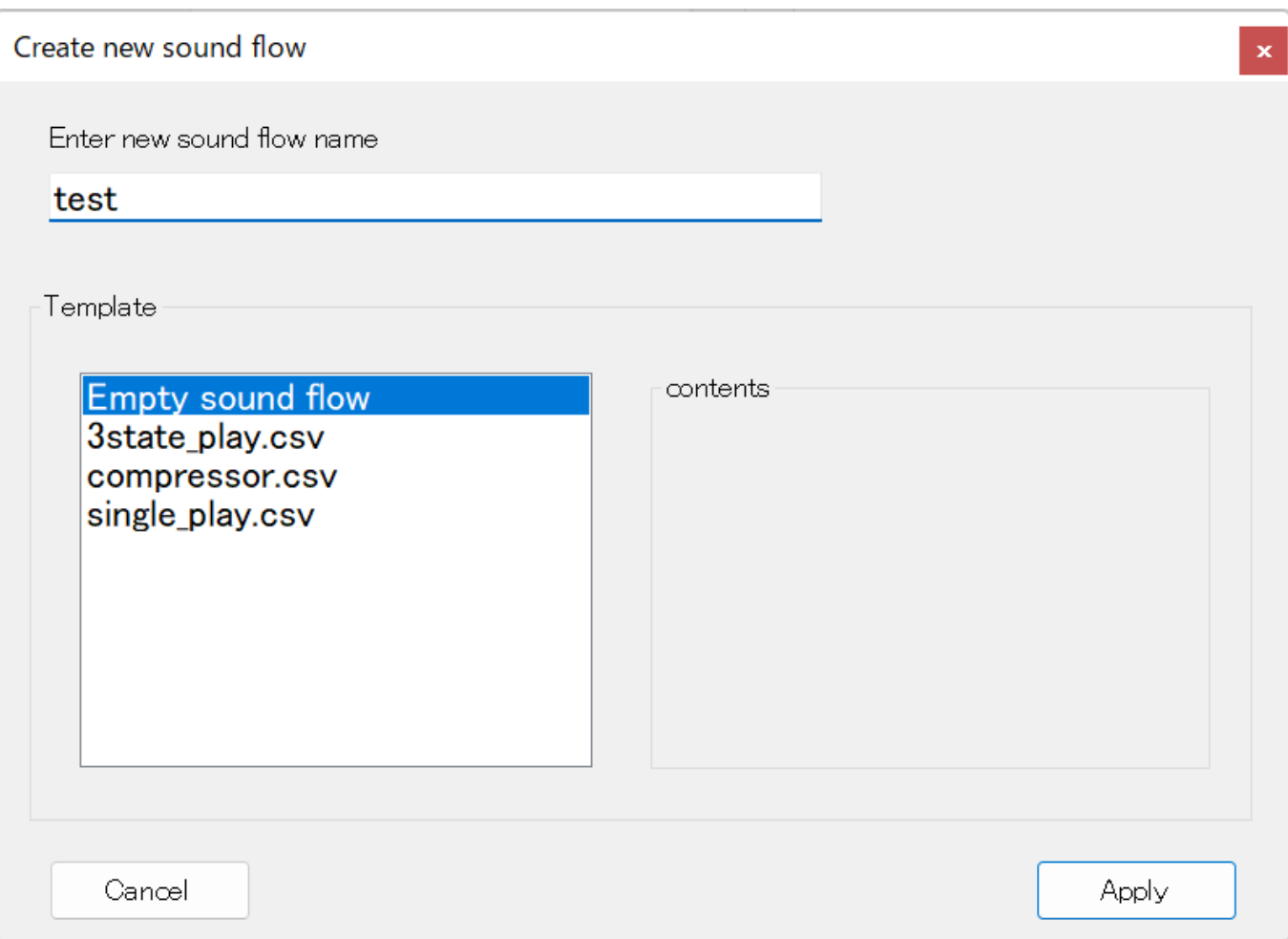

すると、test.csvというファイルが作成され、サウンドフローの編集画面に画面が切り替わります。中身が空 っぽなので、空のサウンドフローが作られています。

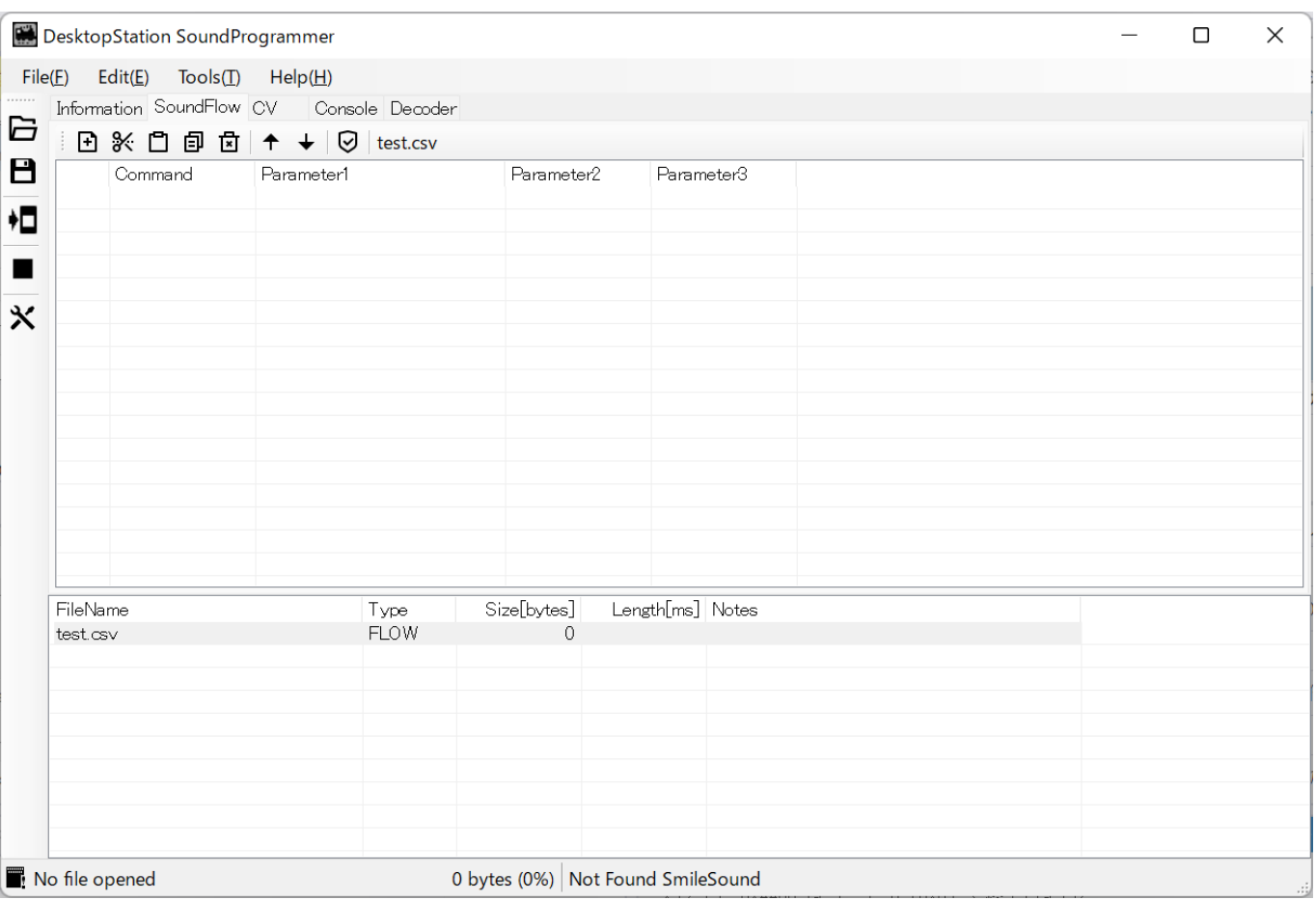

#### <span id="page-33-0"></span>5.8.6. ⾳を鳴らす

音を鳴らすコマンドは、以下の3種類あります。

- $\bullet$  play
- plyx
- sply

音を止めるコマンドは、stopコマンドの1つしかありません。

それぞれ、使い方が大きく異なります。

#### <span id="page-33-1"></span>5.8.7. 分岐とジャンプを組み合わせる

#### <span id="page-33-2"></span>5.8.8. 変数を使う

サウンドフローには、変数が用意されており、ifコマンド等で使用できます。代入可能な変数は、letコマン ドなどを使って値をセットすることができます。

使用例としては、他のサウンドフローと連携して動かす場合はshare変数を使います。1つのサウンドフロー 内で、条件や状態が複雑に変化し続ける場合に、他のサウンドフローと連携する必要のない変数が必要な場 合には、local変数を使⽤します。

|定義済変数|代⼊可否 |変数名| 説明 |使⽤例| |:--|:--|:--|:--| |local|可|ローカル変数 |呼び出しているサウンドフロ ー内で使用できる変数 |local1,local2, · · · local8| |share|可|共有変数 |デコーダ全体のサウンドフローで使用 できる変数 |share1,share2, · · · share8 | |spd|不可|現在速度|車両が現在走行中の速度。加減速中は速度が変

化していきます。 |spd | |ref|不可|指令速度|コマンドステーションからの指令速度。車両が加減速中では現在 速度spdとズレが⽣じます。 |ref | |fnc|不可|ファンクション|サウンドフローに割り付いているファンクション 状態を0(OFF)または1(ON)で示します。特定のファンクション番号の状態は確認できません。 |fnc| |aux|不 可|AUX状態|AUX出力状態を0(OFF)または1(ON)で示します。 |aux1,aux2・・・aux6 | |tmr|可|タイマ|呼び出し ているサウンドフロー内で使用できるタイマ。1以上の値をセットすると、1秒ごとに1ずつ減ります。0にな ると、値を減らすことを⽌めます。| tmr1,tmr2・・・tmr4| |acc|不可|加減速度| 加速しているとき正の値, 減 速しているとき負の値となります。一定速度で走行中はacc==0となります。 |acc | |dir|不可|進行方向| 0のと き直進、1のとき後進 |dir | |cv|不可|SoundCVの設定値 |SoundCVはCV155-CV170の範囲です。  $|cv1, \cdot \cdot \cdot, cv16|$ 

# <span id="page-35-0"></span>6. サウンドフロー仕様

### <span id="page-35-1"></span>6.1. サウンドフローとは

サウンドフローは、状態遷移を表現するCSVフォーマットベースのスクリプトです。サウンドフローを活用 する事で、DCCコマンドに従って、サウンドやモータ制御、AUX等の操作を⾏うことができます。

サウンドデコーダの基本的な制御を、全てサウンドフローにて⾏う事で、ユーザーカスタマイズ性を⾼め、 サウンドデコーダを⾼機能化・⾼性能化することを狙っています。サウンドに限らず、DCCデコーダの様々 な機能をスクリプトで表現できるようになります。

- サウンドの再生・停止・ループ等の制御
- サウンドのエフェクトの制御 (フェードインアウト、再生スピード、音量等)
- サウンドの再生と、モータ制御の連動(VVVF,ディーゼルサウンドの連携)
- CVの初期設定
- ファンクションマッピングの設定
- AUXの制御
- 速度制限(ATCやATSの模擬)

サウンドフローは、最⼤16フロー(スクリプト)を並列に実⾏することができます。つまり、同時に複数 の処理を同時並列的に実⾏することができます。実際には、数ms程度のばらつきで各サウンドフローの各ス クリプト行を順番に実行していきますが、十分高速なため、人間には同時に動いているように見えます。

単純な警笛のサウンドフロー例は以下です。これは状態遷移図でも表すことができます。

【警笛のサウンドフロー例】 echo,startflow label,START if,fnc==1,PLAY\_ON, goto,START label,PLAY\_ON play,seibuaw\_in.wav,0,0 echo,playwav play,seibuaw\_loop.wav,1,0 label,PLAY\_LOOP if,fnc==0,END,PLAY\_LOOP label,END play,seibuaw\_out.wav,0,0 echo,exitflow goto,START

コマンド体系は、後述しています。

### <span id="page-35-2"></span>6.2. サポートするファイル

サウンドフローでは、以下のファイルをサポートしています。

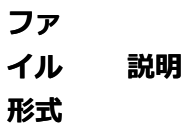

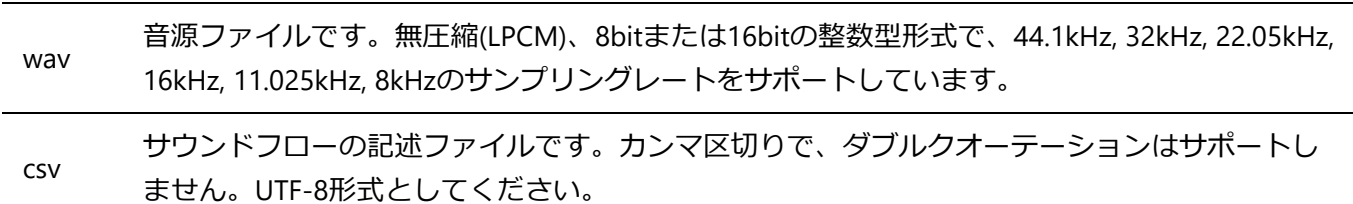

### <span id="page-36-0"></span>6.3. サウンドフローの動き

サウンドフローは、常にループを作って状態を監視するように設計します。つまり、ラベルを⽤いて状態を 作り、ifコマンドで条件に合った場合、他の状態(ラベル)へジャンプし、様々な処理を実行するという流れ です。

このため、サウンドフローはムリに終わらせる必要はありません。警笛等の通常のサウンドファイルの拡張 のようなサウンドフローの場合には終わらせても問題ありません。

たとえば、以下のようなサウンドフローを実行すると、最初にflow1.csvを呼び出して実行した後、 label,mainloopと、goto,mainloopの間を永久ループで繰り返します。この時、5秒ごとにシリアル通信で5sec というメッセージが出⼒されます。

call,flow1.csv label,mainloop echo,5sec wait,5000 goto,mainloop

サウンドフローは並列で実⾏されるため、その他のサウンドフローの実⾏は妨げられません。

### <span id="page-36-1"></span>6.4 CSVスクリプトの記述

CSV形式とするが、通常のCSVと異なり以下の注意点がある。

- ファイル名に制限はありません。
- UTF-8としてください。
- ファイル名のみ、日本語は用いても構いません。その他は半角英数字・記号のみ
- ファイル名はダブルクォーテーションで括らない("")
- 128行まで (メモリ節約の都合上。今後改善により拡張の可能性あり)
- EOFの行にはコマンドは入れない。空白とする

### <span id="page-37-1"></span><span id="page-37-0"></span>7.1. ⽤があるまで待機する

SmileSoundデコーダのサウンドデータを作るときに、重要になるのがサウンドフローです。サウンドフロー の中身を、どのように書いて行けば良いか、説明していきます。まずは、0-4行目までに絞って解説します。

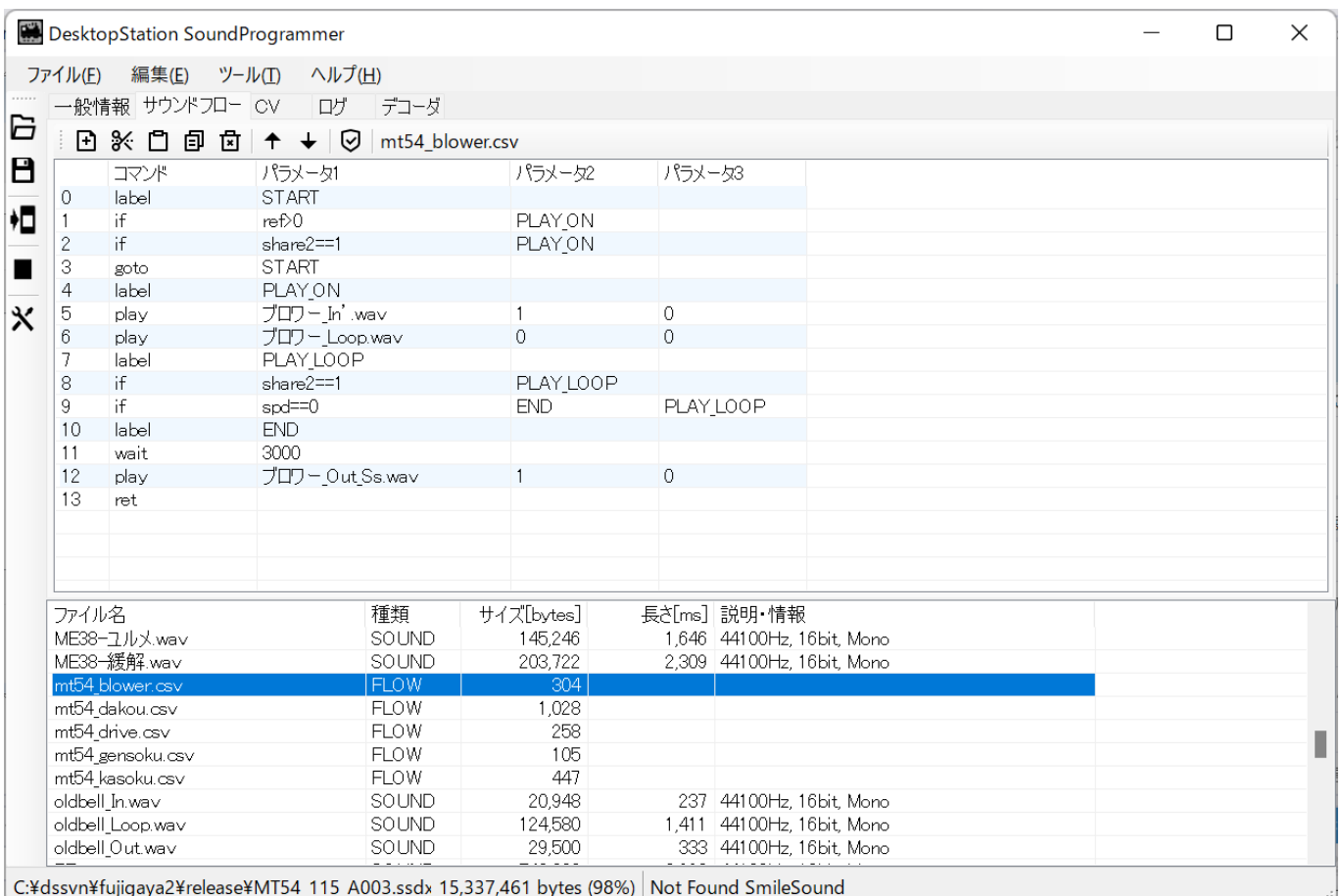

まず、サウンドフローの中身に注目していきましょう。ここでは、ブロアーの動きを示します。サウンドを ONすると、このブロアーのサウンドフローが動作するように、作られているとします。

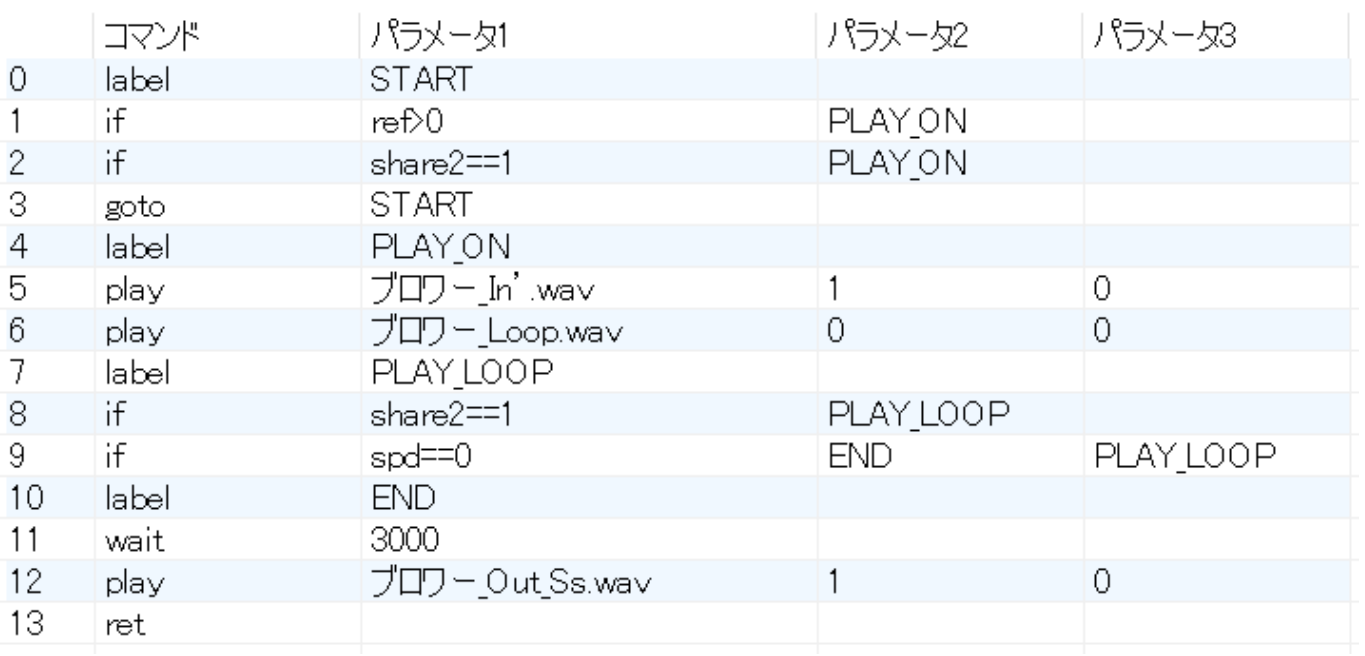

最初に、labelというコマンドがあります。これは、「この位置に、目印を置くよ!」という意味になりま す。⽬印を置くだけなので、特に⾳や⾞両の動きに変化はありません。

次に、ifというコマンドが出てきます。ちょっと難しくなってしまいましたね。これは、「もし、〇〇の条件 が成⽴したら××の⽬印(label)に移動してください。成⽴しなかったら、△△の⽬印(label)に移動してくださ い。」というコマンドです。細かく説明していきます。

○○には、パラメータ1に書いてある「ref>0」があります。プログラマではない⽅は、とっつきにくいのか もしれませんが、「refが0より⼤きい数だったら」という意味になります。refというのは、SmileSoundデコ ーダでは、「速度の指令値」になります。ユーザーが指定した速度っということです。つまり、「ref>0」は 「デコーダに走ってくれとユーザーが指示した」という意味になります。

××には、パラメータ2、△△にはパラメータ3を使います。つまり、「もし、○○の条件が成立したら××の ⽬印(label)に移動してください。成⽴しなかったら、△△の⽬印(label)に移動してください。」と説明しまし たが、読み替えると、「もし、デコーダに走ってくれとユーザーが指示したの条件が成立したらパラメータ2 の目印(label)に移動してください。成立しなかったら、パラメータ3の目印(label)に移動してください。| と いうことになります。ちなみに、パラメータ3は省略する事ができて、何も書かない場合は、移動しない(= 次に進む)となります。

もう⼀つifがあり、「share==1」などと書いてあります。これは、後々説明していきます。

そのあと、gotoというコマンドがあります。これは、labelで設定した⽬印に、移動してくれ、という意味で す。ここではSTARTとパラメータ1に書いてあるので、STARTに飛んでいきます。つまり、最初に戻るので す。

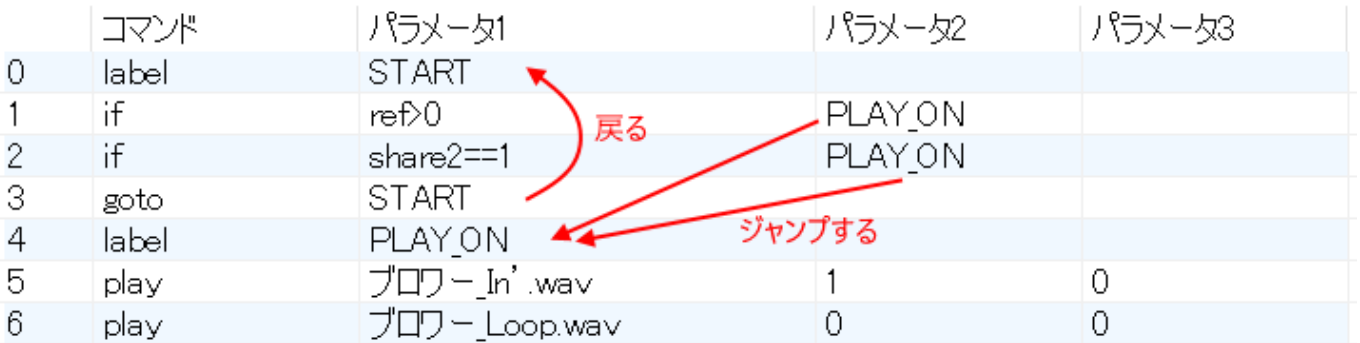

ブロアーのサウンドフローでは、最初は何らかしらの指示が来るまでは、待機しているという処理を、0~3 ⾏⽬を使って表現していたのであります。

<span id="page-39-0"></span>8. コマンド⼀覧

### <span id="page-39-1"></span>8.1. aux

ヘッドライト·テールライト、AUXの出力のON/OFFを行います。

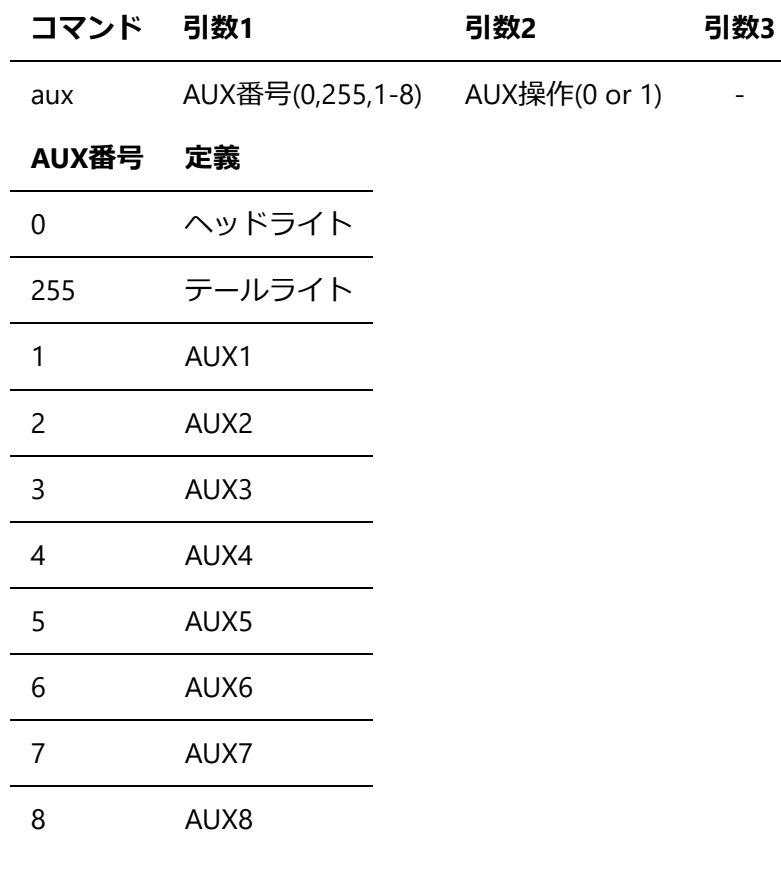

【記⼊例】 aux,0,1 aux,255,0

<span id="page-39-2"></span>8.2. call

他のサウンドフローを呼び出して実行します。他のサウンドフローを呼び出しても、並列実行されるため、 動作の影響を受けません。何らかの条件で、複数のサウンドを出す時に使用します。たとえば、発車時のブ レーキ緩解⾳や警笛など。

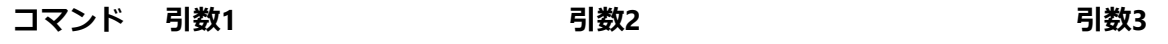

call サウンドフローファイル(csv) 割り付けるファンクション番号(0-28) -

flow1.csvを呼び出す例です。

ファンクション番号を特に使⽤しない場合は、0としてください。サウンドフロー内で、ifコマンドを使って fnc変数を操作しなければ、特に⽀障はありません。

【記⼊例】 call,flow1.csv,2

### <span id="page-40-0"></span>8.3. date

他のサウンドフローを呼び出して実⾏します。ただし、割り付けられたファンクションがOFFからONになっ たときだけロードして動作します。警笛やドアなど、シンプルなファンクションに使⽤します。

他のサウンドフローを呼び出しても、並列実⾏されるため、動作の影響を受けません。何らかの条件で、複 数のサウンドを出す時に使⽤します。たとえば、発⾞時のブレーキ緩解⾳や警笛など。

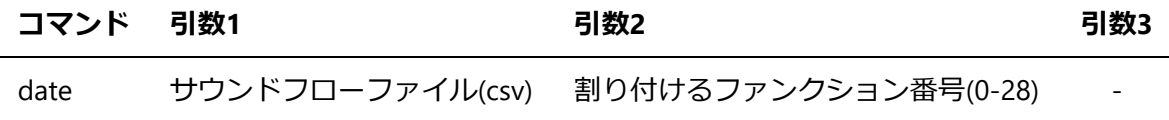

flow1.csvを呼び出す例です。

ファンクション番号を特に使⽤しない場合は、0としてください。サウンドフロー内で、ifコマンドを使って fnc変数を操作しなければ、特に⽀障はありません。

【記⼊例】 date,flow1.csv,2

#### <span id="page-40-1"></span>8.4. echo

コメント行を示します。特に処理は行いません。無視されます。

#### **コマンド 引数1 引数2 引数3**

echo コメント - -

コメントを記載した例。

【記⼊例】 echo,コメントです。

### <span id="page-41-0"></span>8.5. exit

サウンドフローを終了し、使⽤していたスロットを開放します。再開はできません。なお、exitを記⼊しなく ても、サウンドフローの最後に到達した場合にも⾃動でexitと同じ処理が動作します。

終了させたくない場合は、goto等をスクリプト末尾に置いてください。

#### **コマンド 引数1 引数2 引数3**

exit - - -

コメントを記載した例。

【記⼊例】 exit,コメントです。

<span id="page-41-1"></span>8.6. if

条件が整うと、指定のラベルにジャンプします。 偽の時の行き先ラベルを省略すると、if文に続いて次のコ マンドを実⾏します。複数のifコマンドを⽤いて状態遷移を作りたいときに使⽤してください。

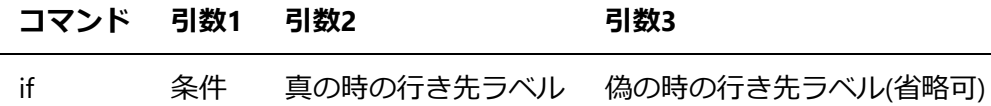

条件には、様々な変数が使用できます。

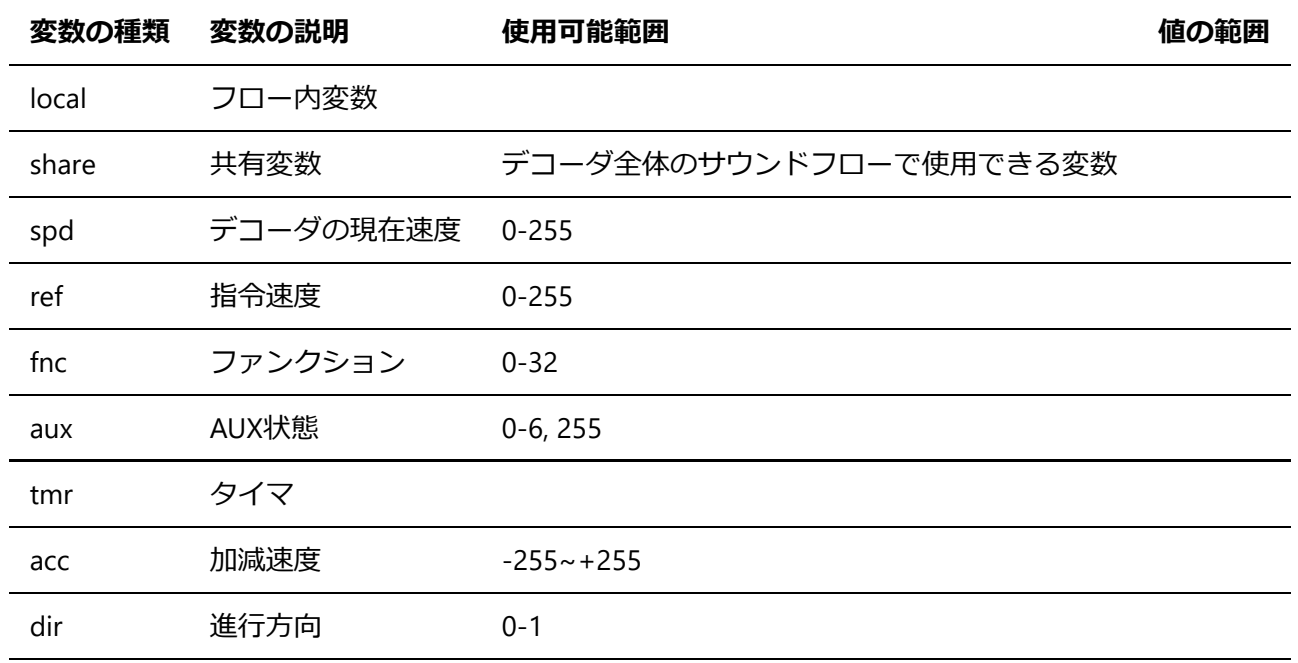

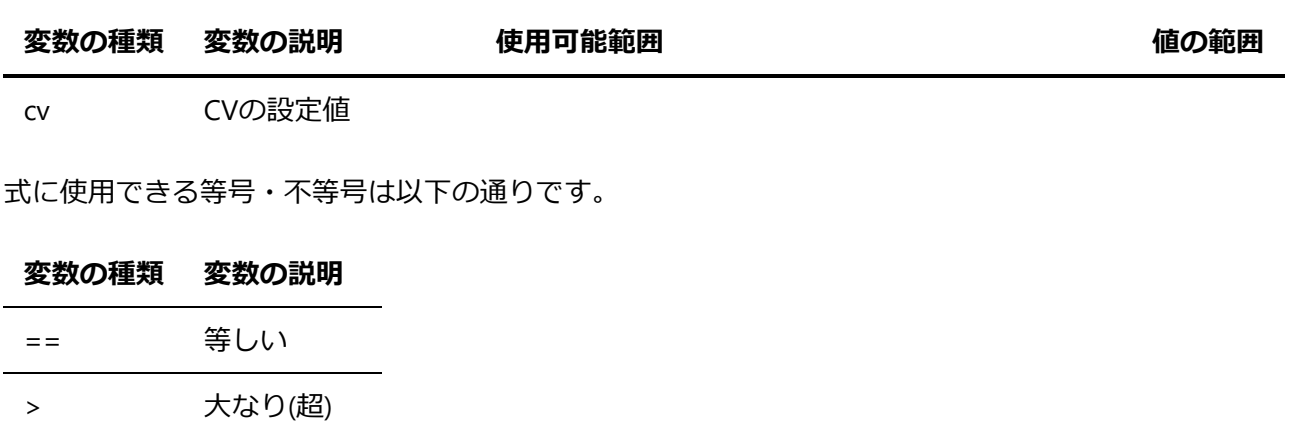

ファンクション操作によってジャンプする例。ここでは、監視ファンクションがONになった時の例です。

【記⼊例】 label,START if,fnc==1,SOUND\_ON,START  $\sim\sim\sim$ label,SOUND\_ON  $\sim\sim\sim$ label,SOUNDLOOP if,fnc==0,SOUND\_OFF,SOUNDLOOP  $\sim\sim\sim$ label,SOUND\_OFF

### <span id="page-42-0"></span>8.7. goto

>= 以上

<=> 以下

< 小なり(未満)

!= 等しくない

⾏き先ラベルにジャンプします。

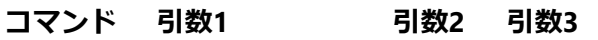

goto 行き先ラベル名

TESTにジャンプする例

【記⼊例】 goto,TEST  $\sim\sim\sim$ label,TEST

<span id="page-42-1"></span>8.8. label

gotoコマンドやifコマンドからジャンプしてくる位置を設定するものです。

#### **コマンド 引数1 引数2 引数3**

label ラベル名

TESTにジャンプする例

【記⼊例】 goto,TEST  $\sim\sim\sim$ label,TEST

### <span id="page-43-0"></span>8.9. let

ユーザーが設定可能な変数に、値を代⼊するためのコマンドです。簡単な数式のみ対応します。

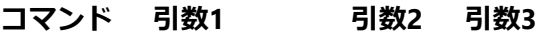

let 代入式(後述)

代入式に使用できる左辺の変数は、以下となります。

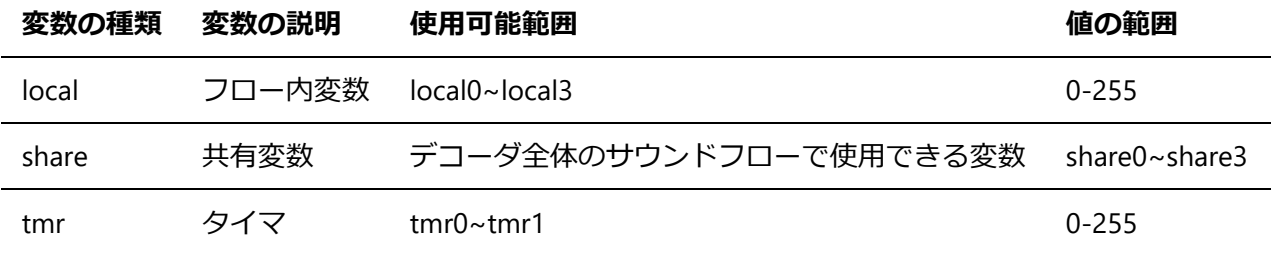

代入式は、以下のような文を示します。

```
local2=5+1
```
カッコは使えません。

 $x$  let, share 3 =  $(1+9)*2$ 

右辺の数値を、変数にしても構いません。

```
let,share1=share1+10
```
右辺の変数には、代入可能変数に加えて、ifコマンドでも利用可能なspdやaccといった変数が使用できま す。

let,share2=share2+acc

#### <span id="page-44-0"></span>8.10. monf

サウンドフローのifコマンドで⽤いられるfnc変数が監視するファンクション番号を変更できます。たとえ ば、サウンドフローごとにファンクション機能を作るのに用います。デフォルトはファンクション0(F0)で す。

#### **コマンド 引数1 引数2 引数3**

monf 監視するファンクション番号(0-32)

ファンクション8(F8)を、このサウンドフローで監視するように設定する例。fnc変数は、⾃動的にF8を監視す るようになります。

【記⼊例】 monf,8

#### <span id="page-44-1"></span>8.11. play

サウンドを再⽣するコマンドです。内部にwait相当の機能が⾃動設定されており、playコマンドの次の⾏に は、再⽣終了直前まで遷移しません。

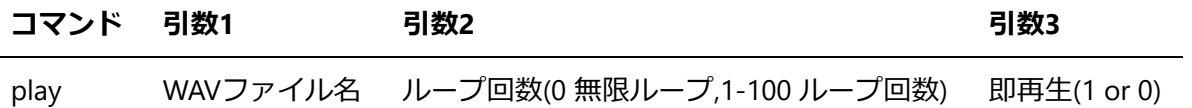

ループ再生させる場合は、ループON/OFFの引数を0にします。1回だけ再生したい場合には1を入れます。2 を入れると2回再生します。最大で100回まで指定できます。 playコマンドで、すぐにWAVファイルを再生し たい場合は、即再生の引数に1を入れます。このサウンドフロー内で既に再生させているサウンドがある場 合、停止してから再生することでよければ、即再生の引数に0を入れます。

他のサウンドがループ再⽣中に、このコマンドが呼ばれた場合、WAVファイルの再⽣終了の瞬間で、この WAVファイルに切り替わります。

【記⼊例】 play,seibuaw\_in.wav,1,0 echo,playwav play,seibuaw\_loop.wav,0,0

<span id="page-44-2"></span>8.12. plyx

サウンドを再⽣するコマンドです。playコマンドのような再⽣待ちウェイト機能が無く、次の⾏に再⽣直後 に遷移します。 再生しながら複雑な停止制御や、動き方を実現したい場合にご利用ください。ウェイト以外 はplayコマンドと機能は変わりません。

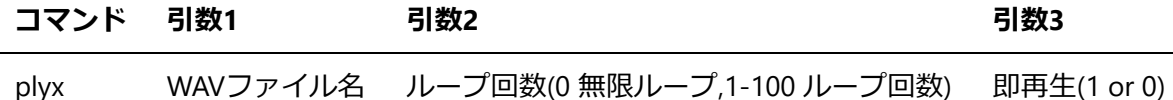

ループ再生させる場合は、ループON/OFFの引数を0にします。1回だけ再生したい場合には1を入れます。2 を入れると2回再生します。最大で100回まで指定できます。 playコマンドで、すぐにWAVファイルを再生し たい場合は、即再生の引数に1を入れます。このサウンドフロー内で既に再生させているサウンドがある場 合、停止してから再生することでよければ、即再生の引数に0を入れます。

他のサウンドがループ再⽣中に、このコマンドが呼ばれた場合、WAVファイルの再⽣終了の瞬間で、この WAVファイルに切り替わります。

【記⼊例】 plyx,seibuaw\_in.wav,1,0

### <span id="page-45-0"></span>8.13. pit

サウンドを再生ピッチ(再生速度)を変更するコマンドです。 惰行音など、速度に応じたモータや機械軸の音 を調整するために使⽤します。

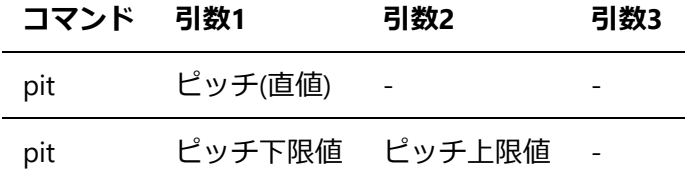

引数1だけを与えた場合には、速度に関係なく、その再生ピッチに変更します。 引数1と引数2に、ピッチの 値を入れた場合、速度に応じてピッチが自動で切り替わります。ピッチ下限値は、必ずピッチ上限値よりも ⼩さい値でなければなりません。

ピッチは、1024を与えると標準の再⽣速度になります。最低値は512(1/2の再⽣スピード)、最⼤値は2048(2 倍の再生スピード)となります。 ピッチ上下限値を設定した場合、停止状態のときに下限値の再生スピー ド、最高速度の時に上限値の最高スピード、50%速度の時に上下限値の半分の再生スピードで、該当する サウンドフローのスロットの⾳が再⽣されます。

サウンドファイルごとに再⽣ピッチは調整できませんのでご注意ください。

pitコマンドを実⾏すると、すぐに反映されます。速度に関係なくピッチ変更した場合、速度に応じた⾃動切 換えは即座にOFFされます。

【記⼊例】 pit,512,1024 play,dakou\_loop.wav,1,0

【記⼊例】 pit,684 play,beep.wav,0,0

#### <span id="page-46-0"></span>8.14. ret

サウンドフローの最初に戻るコマンドです。記⼊されている位置に関係なく、サウンドフローの最初に戻り ます。戻った後、そのまま実⾏は継続されます。

サウンドフローを停⽌・終了したい場合は、exitコマンドを使⽤してください。

#### **コマンド 引数1 引数2 引数3**

ret - - - -

どの場所に置いても、サウンドフローの最初に戻れます。

【記⼊例】  $\sim\sim\sim$ 

ret

 $\sim\sim\sim$ 

### <span id="page-46-1"></span>8.15. set

ユーザーが変更可能な変数に値を格納するコマンドです。

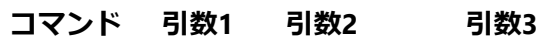

set 変数名 設定する値

変数に設定可能な値は変数によって異なります。

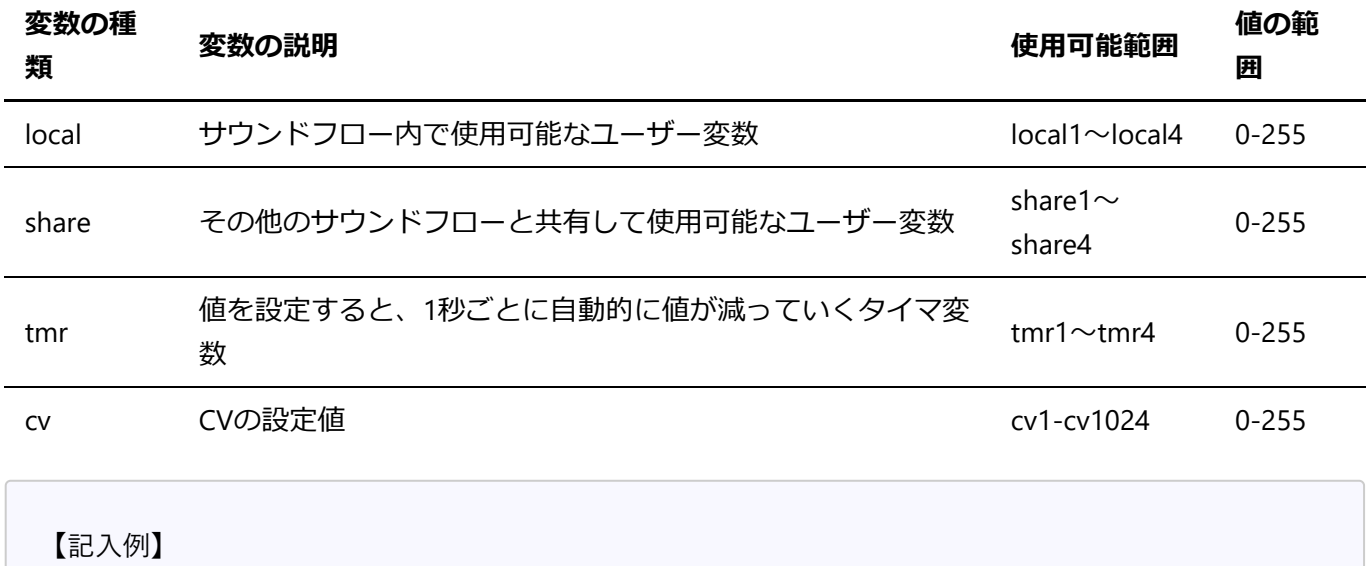

play,seibuaw\_in.wav,0,0

### <span id="page-47-0"></span>8.16. sply

速度に連動してサウンドを再生するコマンドです。再生するWAVファイルの長さを100%として、速度に応じ て再⽣開始位置が⾃動で変更されます。なお、加速が終わるとサウンドは⾃動で停⽌します。

#### **コマンド 引数1 引数2 引数3**

sply WAVファイル名

オープンサウンドデータに使⽤されているVVVFサウンドは、LokSoundの仕様上、加速や減速⾳を6分割や 8分割して、速度に合わせるように実装しています。 しかし、分割する事で、加速が止まっているのにもか かわらず⾳が出続けてしまう事や、ちょっとした加速を再現することが難しい現状があります。

本コマンドを使⽤することで、速度や加減速状態に応じて、無段階に分割したかのようにWAVファイルを再 ⽣することができます。

本コマンドを使用する場合、速度と連動する関係上、WAVファイルの長さ(再生時間)と加速時間(CV2)や減 速時間(CV3)を同じ時間に設定する必要があります。ズレている場合、速度とうまく連動しません。

以下の記入例は、加速サウンド2ローと減速サウンドフローを表したものです。両方は、モータ駆動直前に ロードするように実装するか、サウンドONと紐づいてcallを⾏うとよいでしょう。

【記⼊例(加速)】 label,START if,spd<1,START if,acc<=1,START sply,E233\_kasoku.wav, goto,START

【記入例(減速)】 label,START if,spd<2,START if,acc>=-1,START sply,E233\_gensoku.wav, goto,START

### <span id="page-47-1"></span>8.17. stop

playコマンドで再⽣したサウンドを停⽌するコマンドです。

#### **コマンド 引数1 引数2 引数3**

stop

ループ中等も問わず、サウンドは停止します。なお、同時に実行中の他のサウンドフローのサウンドは停止 しません。

【記⼊例】 stop

### <span id="page-48-0"></span>8.18. slim

モータの速度制限を⾏うコマンドです。

#### **コマンド 引数1 引数2 引数3**

slim 制限速度(0-255)

停止させたい場合は、制限速度を0にしてください。制限なし(最高速度まで可)とする場合は、制限速度を 255と指定してください。

【記⼊例】 slim,255

#### <span id="page-48-1"></span>8.19. vol

サウンドのボリュームを調整するコマンドです。

#### **コマンド 引数1 引数2 引数3**

vol 音量(0-255)

無音にする場合は、0にしてください。音量を標準とする場合は、255と指定してください。50%音量は127 です。

【記⼊例】 vol,255

#### <span id="page-48-2"></span>8.20. volm

サウンドのマスターボリューム(デコーダ全体のサウンド音量)を調整するコマンドです。 サウンドフロー のどのファイルからコマンドを実行しても、共通のマスターボリュームが調整されます。

#### **コマンド 引数1 引数2 引数3**

volm 音量(0-255)

無音にする場合は、0にしてください。音量を標準とする場合は、255と指定してください。50%音量は127 です。

【記⼊例】 volm,127

#### <span id="page-49-0"></span>8.21. wait

ms(ミリ秒)待ちます。並列して実行されているサウンドフローには影響を与えません。

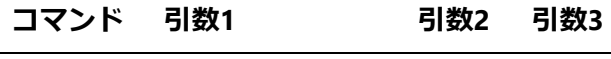

wait 待ち時間(ミリ秒)

5000ミリ秒待つ例を以下に示します。

【記⼊例】 wait,5000

#### <span id="page-49-1"></span>8.22. wrnd

ms(ミリ秒)、ランダムに待ちます。並列して実行されているサウンドフローには影響を与えません。

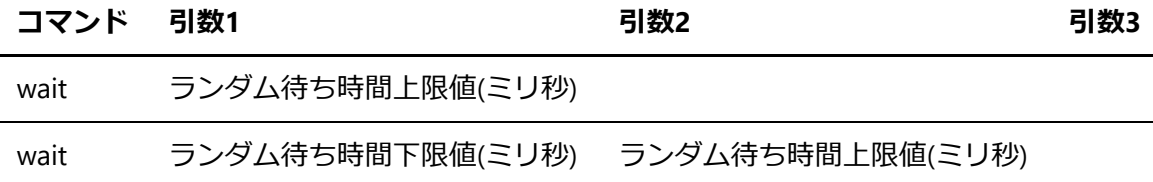

0-5000msの間でランダムに待つ例と、1000-2000msの間でランダムに待つ例を以下に示します。

【記入例(0-5000msの間でランダムにウェイト)】 wrnd,5000 【記⼊例(1000-2000msの間でランダムにウェイト)】 wrnd,1000,2000

### <span id="page-49-2"></span>8.23. wspd

速度に連動して、ウェイト時間が設定できます。 y=ax+bの一次方程式で表すと、aが速度連動ウェイト時 間、xが速度、bがオフセット時間となります。

反比例モード(0)にすると、速度が上がるたびに、ウェイトが短くなります。最高速度の時、ウェイト時間だ け待ちます。蒸気機関車などでは、反比例モードで使用してください。 比例モード(1)にすると、速度が上が るたびに、ウェイトが⻑くなります。停⽌時は、オフセット時間だけ待ちます。

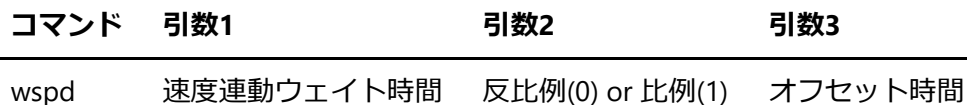

速度連動ウェイト時間, オフセット時間にはミリ秒(ms)を設定してください。 オフセット時間は、省略した 場合、0msと設定されます。

【記入例(0.5秒は最高速度でもウェイトされます)】 wspd,2000,0,500 【記入例(走行中に音を出す)】 label,STOP if,spd==0,STOP label,RUNNING play,pop.wav,1,0 wspd,2000,0,500 if,spd>0,RUNNING, stop ret

### <span id="page-50-0"></span>8.24. wtrg

(廃止予定。plyxコマンドやxifコマンドを使用してください。) 直後に使用されるウェイトコマンドを、指 定条件が成⽴したら強制解除します。 playコマンド, waitコマンド, wrndコマンドが影響します。

#### **コマンド 引数1 引数2 引数3**

wtrg 条件式

条件式には、ifコマンドと同じ式が使用できます。

【記入例(TEST.wav再生中に、モータが減速したら再生中ウェイトは解除)】 wtrg,acc<0 play,TEST.wav,1,0

<span id="page-50-1"></span>8.25. xif

条件が整うと、指定のラベルにジャンプします。 偽の時の行き先ラベルを省略すると、if文に続いて次のコ マンドを実⾏します。複数のifコマンドを⽤いて状態遷移を作りたいときに使⽤してください。

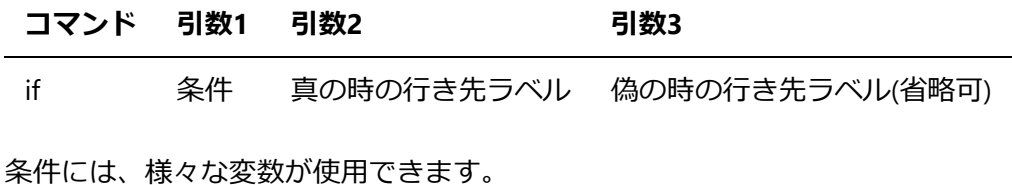

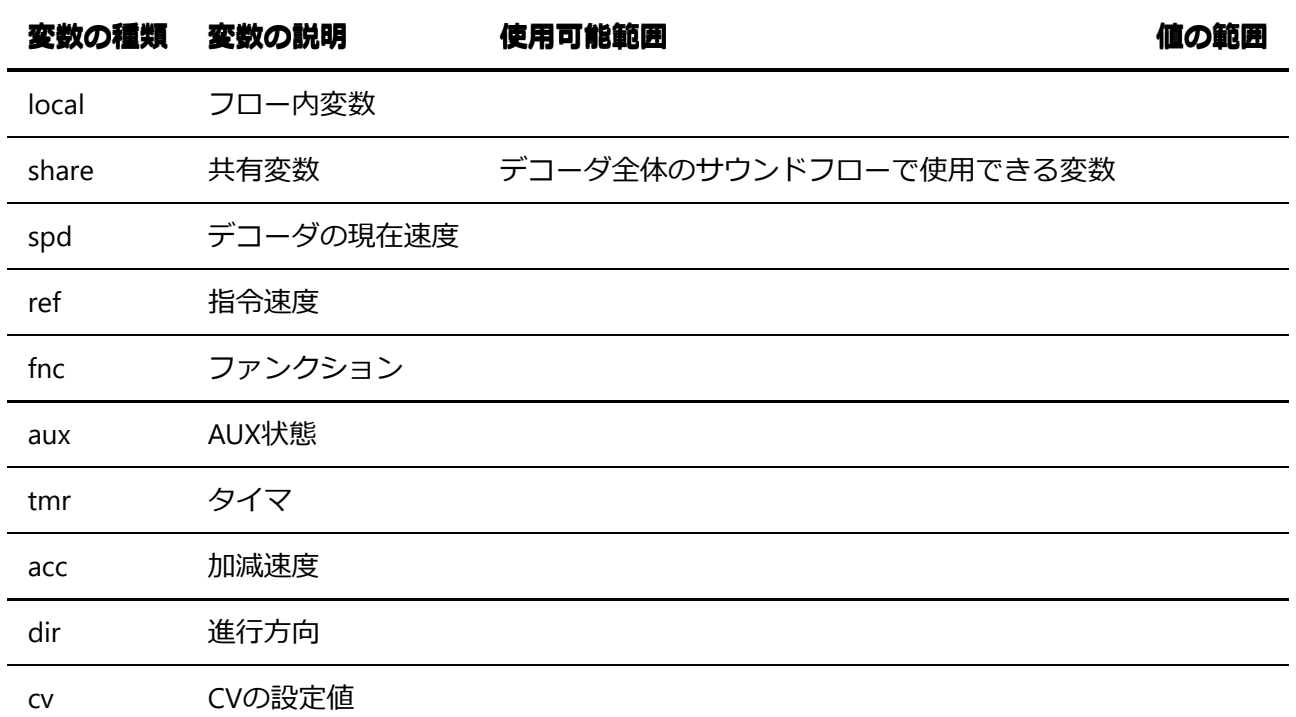

ファンクション操作によってジャンプする例。ここでは、監視ファンクションがONになった時の例です。

【記⼊例】 label,START if,fnc==1,SOUND\_ON,START  $\sim\sim\sim$ label,SOUND\_ON  $\sim\sim\sim$ label,SOUNDLOOP if,fnc==0,SOUND\_OFF,SOUNDLOOP  $\sim\sim\sim$ label,SOUND\_OFF

# <span id="page-52-0"></span>9. CV<sup>-5</sup>覧

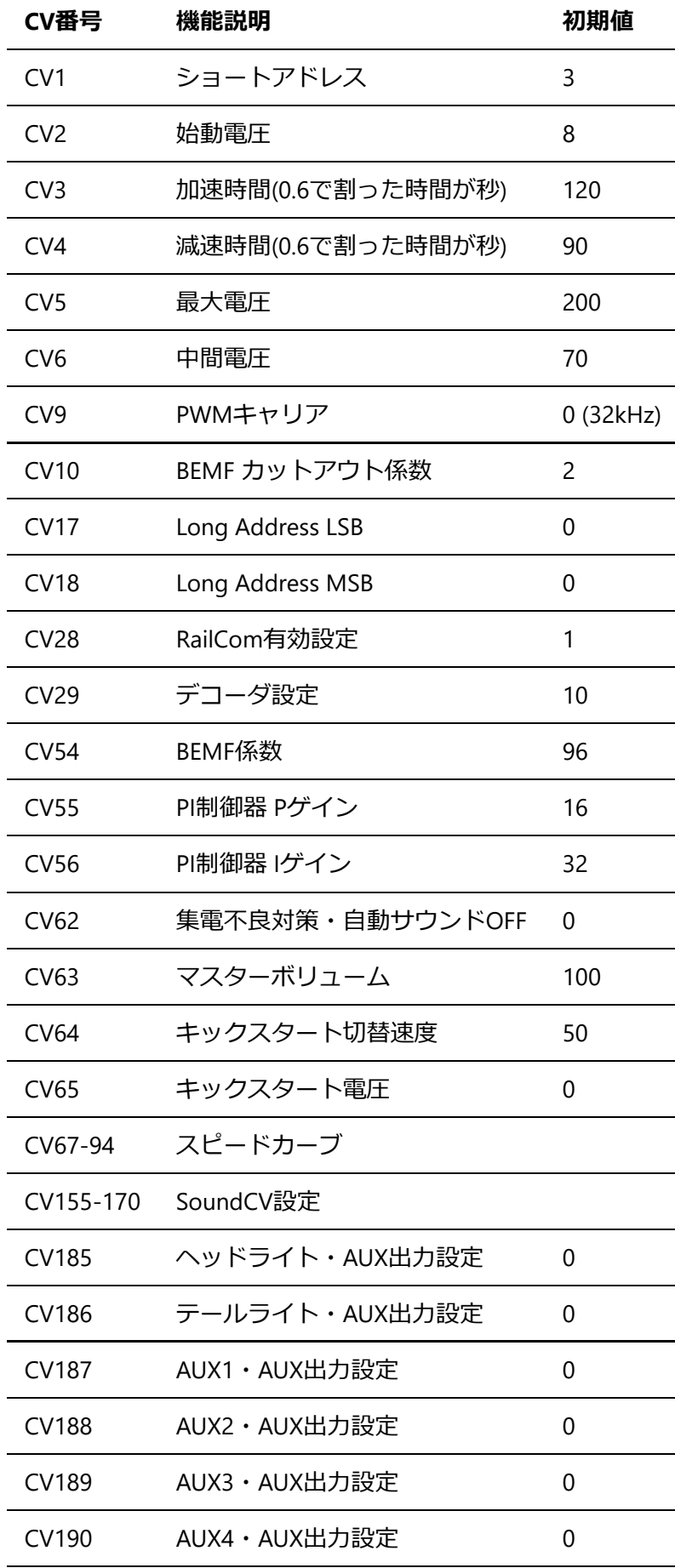

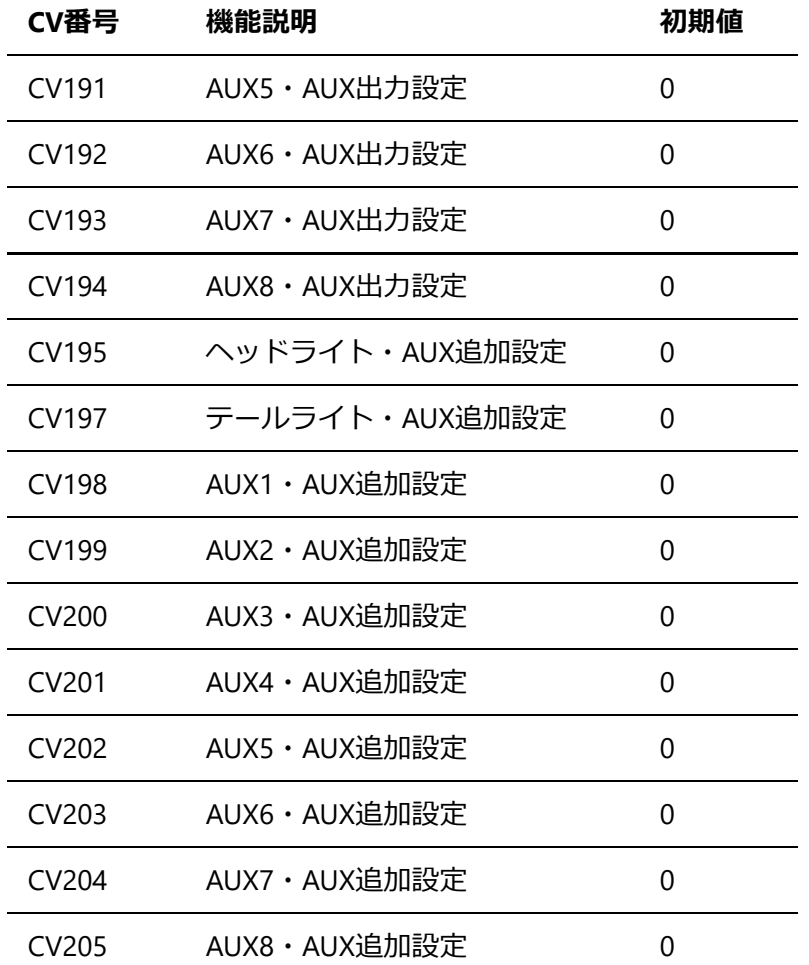

<span id="page-53-0"></span>9.1. CV54

モータのBEMF特性を使って、坂道等でも速度が変わらないように制御することができます。この制御のため に、BEMF特性に基づいて検出した速度とコマンドステーションからの指令速度の比率・差異を調整・吸収す るパラメータになります。

NゲージやHOの⾞両に使⽤されるモータ特性から、64〜128の間の値を通常は設定します。デフォルトでは 96を設定しています。低い値を設定すると、最高速度が低めになる傾向があります。

<span id="page-53-1"></span>9.2. CV185〜CV194 AUX設定

AUXでライト機能を使用する場合に使用します。

### <span id="page-54-1"></span><span id="page-54-0"></span>10.1. Serialモニタが反応しない

内部のソフトがフリーズすると、シリアルモニタが反応しなくなります。ソフトのバグと思ってよいです。

nullアクセス、変数のオーバーフロー、ポインタの不正アクセス、ゼロ割等、数多くの問題があるはずで す。

### <span id="page-54-2"></span>10.2. うまくスケッチやFSがアップロードできない

BOOTSELボタンを押しながらUSBケーブルをPCに差し込んでください。⾃動シリアル経由リセットでは、う まくリセットが動かない場合があります。特にフリーズさせたとき。

### <span id="page-54-3"></span>10.3. サウンドをループさせると、変な音が入る

LISTチャンクの除去機能によって通常は、不要なデータは削除されますが、DSSPが対応していない付加情報 が含まれていると、うまく再⽣できない場合があります。また、ID3タグがあっても同様にノイズが載ってし まう場合があります。

### <span id="page-54-4"></span>10.4. サウンドを再生すると、ノイズが出る

8bit,16bitの48kHz,44.1kHz,32kHz, 21.05kHz,16kHz, 10.25kHz, 8kHzのリニアPCM(LPCM)フォーマットのRIFF WAVEファイルのみに対応しています。float32や圧縮がかかったWAVEファイルは対応していません。

### <span id="page-54-5"></span>10.5. ファイル名が⻑いと認識されない

LittleFSの仕様上、32⽂字までにしなければなりません。できる限り短くしてください。

### <span id="page-54-6"></span>10.6 USBライターが認識されない

ファームウェアまたはサウンドデータを2回⽬以降、書き込む時にはボタンを押し続けてUSBケーブルをPC に繋ぐ必要があります。

また、USBライターとデコーダの間の信号接続用のポゴピンの接触が悪くても認識しない場合があります。 熱収縮チューブがついていると、書き込みできませんのでご注意ください。

### <span id="page-54-7"></span>10.7. 走行がギクシャクする

SmileSoundデコーダは、消費電力が多いため、コンデンサの効力が他のデコーダと比べて低くなる傾向があ ります。車両搭載時には、必ずコンデンサの搭載をしてください。

また、ショートの発⽣がしていないかの確認もしてください。コマンドステーションの安全機能が働き、線 路への供給が停⽌されることもあります。

コマンドステーション側の問題であることもあります。たとえばPC接続型コマンドステーションである LokProgrammerのUSBケーブルの接触不良や、ACアダプタの寿命・性能不⾜等が過去に報告されています。 デコーダの異常と勘違いしやすいので、コマンドステーション側の保護機能や動作の確認も合わせて⾏うよ うにしてください。

<span id="page-55-0"></span>10.8. LEDを直接、AUXやヘッドライト・テールライトに配線して良いで すか?

LEDは、必ず抵抗を直列に挿入して使用してください。抵抗を挿入しない場合、ショートが発生する場合が あります。コマンドステーションの安全機能が働き、線路への供給が停⽌されることもあります。

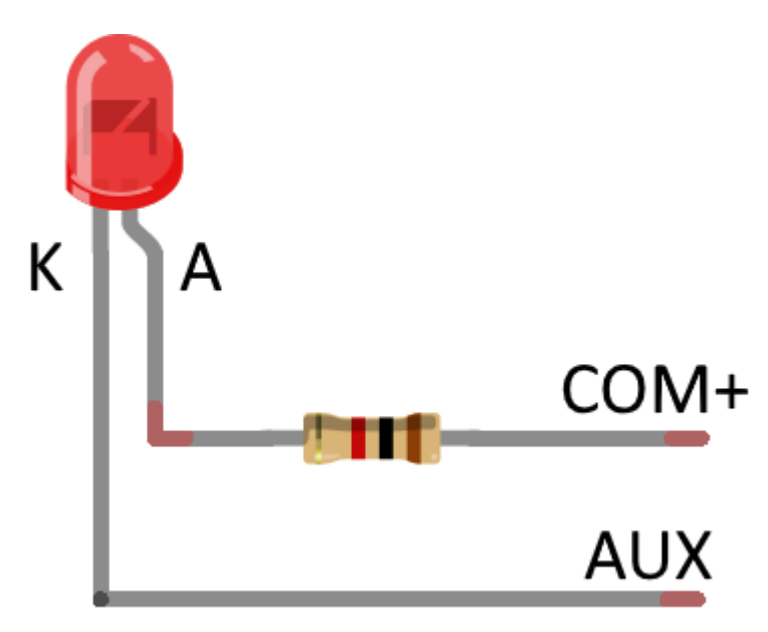

<span id="page-55-1"></span>10.9. ExpBoard M21 Groundを使ってDCジャックによる電源供給をする とき、⾳が鳴らない

CV62に0以外の値が入っていると、集電不良時の対策機能が作動し、サウンド再生を強制的に止める動きを します。DCジャックで供給して使用する場合には、必ずCV62=0を設定してください。

# <span id="page-56-0"></span>11. ライセンス

本書は無断での転載を禁止します。